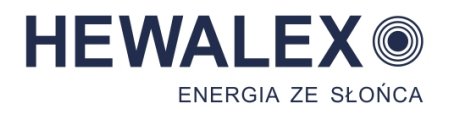

## INSTRUKCJA SERWISOWA OBSŁUGI STEROWNIKÓW

# GH26-P09 GH26-P09A

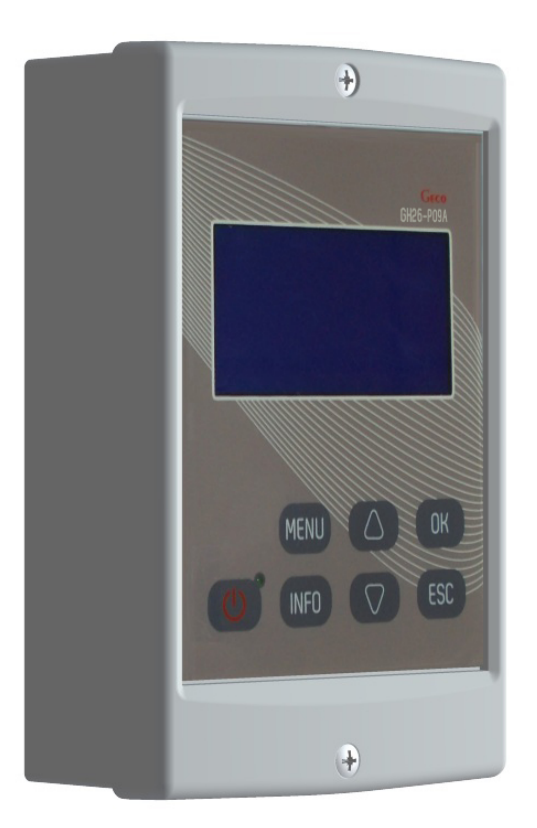

# Sterownik układu kolektorów słonecznych

obowiązuje od wersji 01e

## 1. Opis sterownika

Sterownik GH26 jest urządzeniem zaprojektowanym i wykonanym do sterowania instalacją z kolektorami słonecznymi. Sterownik przystosowany do montażu na ścianach lub innych powierzchniach płaskich.

### Wymiary gabarytowe sterownika : 160mm  $\times$  110mm  $\times$  45mm.

Produkt wykonano w oparciu o nowoczesną i niezawodną technologię mikroprocesorową. Sterownik utrzymany jest w nowoczesnej stylistyce i jest bardzo prosty w obsłudze, dzięki zastosowaniu panelu użytkownika z przejrzystą klawiaturą oraz wyświetlaczem graficznym LCD.

Zaletą sterownika jest rozbudowany pakiet opcji podstawowych, które zapewniają jego szeroką funkcjonalność. Są to:

- Obsługa wielu różnych konfiguracji instalacji,
- Wyświetlany schemat instalacji i animacja pracujących urządzeń,
- Możliwość podłączenia urządzeń pozwalających na monitoring instalacji poprzez moduł GSM lub moduł LAN
- Funkcja zabezpieczenia przed uszkodzeniem pompy na skutek braku przepływu,
- Regulacja wydajności pompy kolektorów słonecznych,
- Możliwość sterowania pompami elektronicznymi za pomocą sygnału PWM2,
- Możliwość sterownia ręcznego wszystkimi urządzeniami podłączonymi do sterownika,
- Obliczanie mocy chwilowej kolektora oraz zliczanie energii pozyskanej przez kolektory słoneczne,
- Wbudowany zegar czasu rzeczywistego.
- Pamięć stanu sterownika po odłączeniu napięcia zasilającego
- Funkcja zabezpieczenia przed zamrożeniem i przegrzaniem kolektorów słonecznych
- Możliwość włączenia chłodzenia nocnego oraz funkcji urlopowej
- Wygaszanie wyświetlacza LCD w celu zmniejszenia zużycia energii elektrycznej

#### 2. Podłączenie urządzeń zewnętrznych

Sterownik GH26 wyposażony jest w 6 wejść umożliwiających podłączenie czujników temperatury typu NTC10kΩ, trzy wyjścia umożliwiające podłączenie urządzeń zewnętrznych, pomp lub zaworów trójdrożnych w zależności od wybranego schematu instalacji oraz 2 elektronicznych mierników przepływu. Dodatkowo sterownik wyposażony jest w możliwość kontroli braku ciśnienia instalacji solarnej oraz kontrolę braku zasilania energii elektrycznej dla podtrzymania napięcia z zasilacza UPS.

Graficzne przedstawienie oznaczeń wejść i wyjść przedstawiono na rysunku 1, natomiast opisy wejść i wyjść sterownika przedstawione są w tabeli 1.

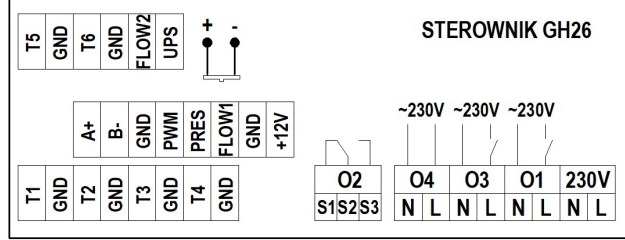

## Rys. 1. Oznaczenia wejść i wyjść sterownika.

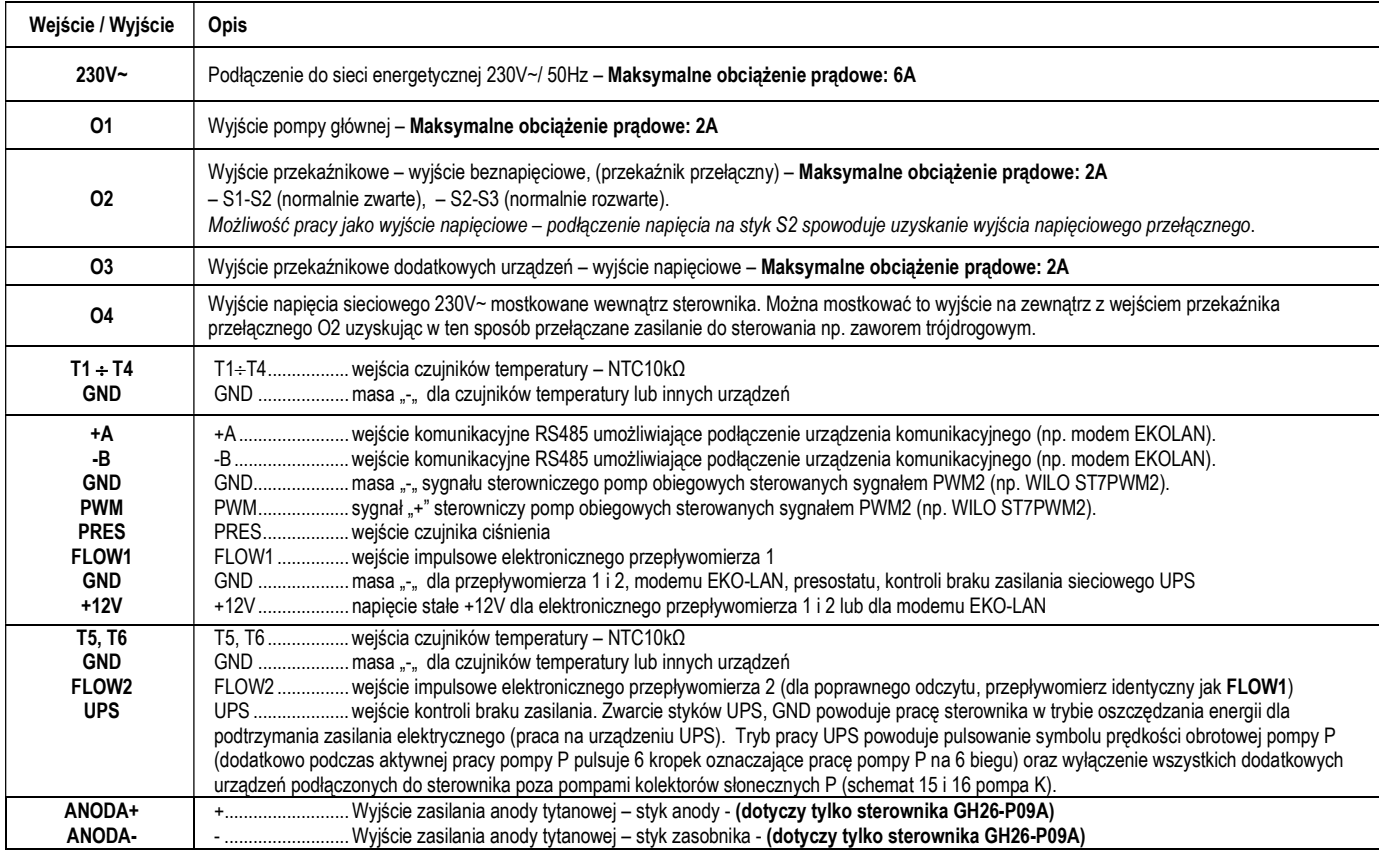

Tabela 1. Opis wejść i wyjść sterownika.

Podczas podłączania urządzeń do wyjść sterownika należy pamiętać o tym, że wyjścia oznaczone jako O1 i O3 są wyjściami napięciowymi do których można bezpośrednio podłączyć urządzenia zewnętrzne. Wyjście O2 jest beznapięciowe i należy je włączać szeregowo pomiędzy źródłem zasilania a urządzeniem zewnętrznym.

UWAGI: Jeżeli przewód zasilający ulegnie uszkodzeniu, to powinien on być zastąpiony nowym przewodem. Opis podłączenia urządzeń do sterownika dla konkretnych schematów instalacji znajduje się w punkcie 4 (Schematy instalacji).

## 3. Uruchomienie i obsługa sterownika

## 3.1 Pierwsze uruchomienie sterownika

Po podłaczeniu sterownika do źródła zasilania, sterownik zostanie włączony w trybie czuwania, powoduje to świecenie diody. W trybie tym wyświetlacz LCD zostanie lekko podświetlony, a na ekranie wyświetlona zostanie aktualna wersja oprogramowania sterownika. Gdy sterownik znajduje się w stanie czuwania, można go włączyć za pomoca przycisku @. Podczas normalnej pracy sterownika w każdej chwili możliwe jest wprowadzenie go ponownie w stan czuwania przyciskając przycisk @ W stanie czuwania wyłączone są wszystkie wyjścia oraz dźwiękowa sygnalizacja alarmów. Opis informacji wyświetlanych na ekranie sterownika przedstawia rysunek 2.

## UWAGI! Sterownik posiada hasło systemowe 0110 zabezpieczające funkcje sterownika przed działaniem osób nieuprawnionych oraz dzieci.

Pierwsze uruchomienie sterownika w normalny tryb pracy powoduje kalibracje klawiatury i czujników temperatury. W czasie kalibracji zakazane jest jakiekolwiek dotykanie klawiatury sterownika, spowodować to może nieprawidłową pracę sterownika.

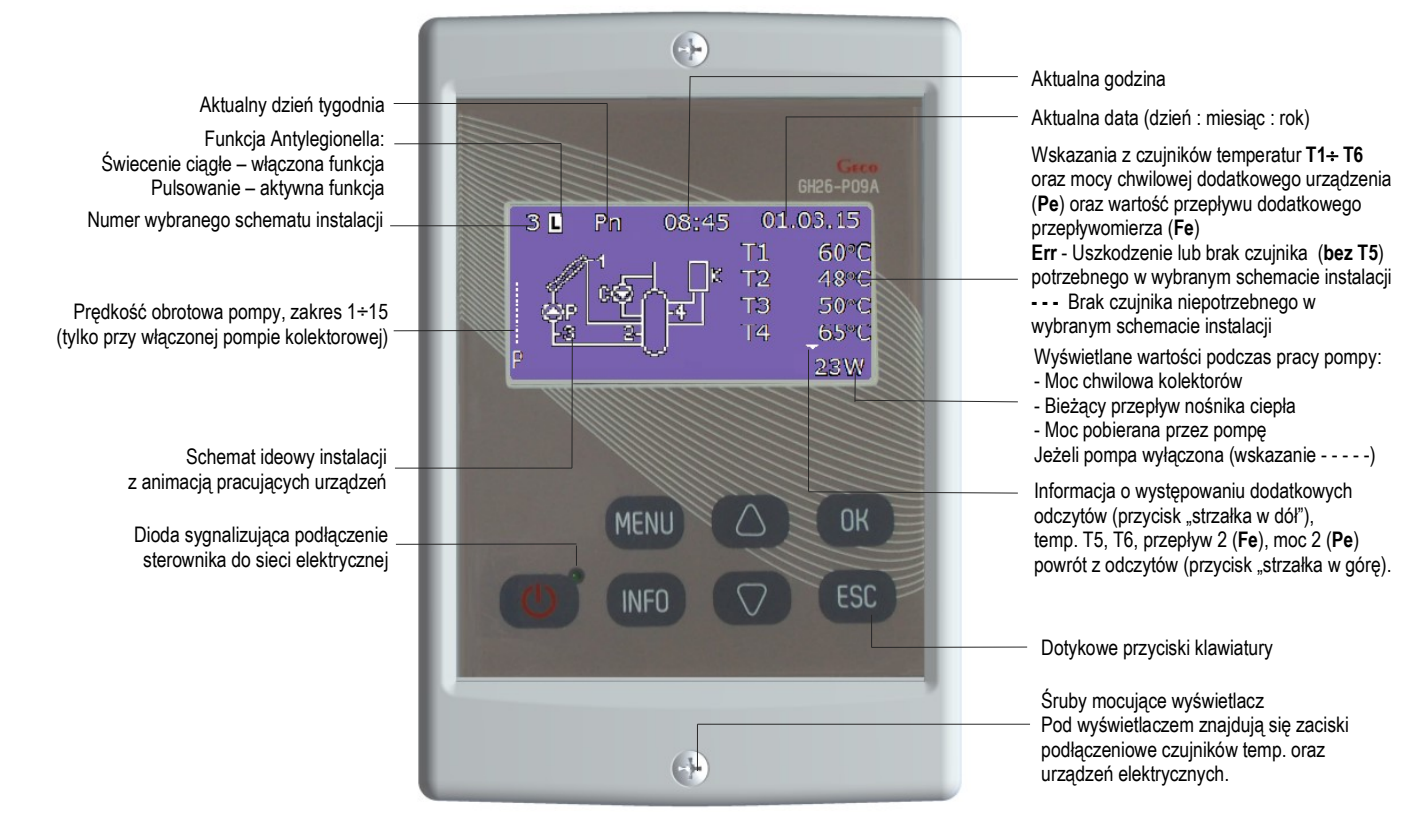

Rys. 2. Opis podstawowego ekranu na wyświetlaczu LCD

#### UWAGI:

Należy pamiętać o prawidłowym zainstalowaniu czujników temperatury zgodnie z opisem na wybranym schemacie. Zamiana miejsca zabudowy czujników temperatury może skutkować nieprawidłowym działaniem układu sterowania.

Należy zaizolować miejsca łączeń czujników z dodatkowymi przewodami lub zaizolować wszystkie kostki łączące czujniki z przewodami. Gdy pompa kolektorowa jest wyłączona lub odłączony jest czujnik na powrocie kolektora ( czujnik T3 ), w miejsce odpowiednich wartości mocy chwilowej kolektorów słonecznych wyświetlane są poziome kreski (-----). Dla instalacji o numerach 10, 12, 15 i 16 opcja obliczania mocy jest niedostępna. Gdy sterownik znajduje się w trybie normalnej pracy i przez ustawiony czas wygaszenia nie zostanie przyciśnięty żaden przycisk, podświetlenie ekranu LCD zostanie wygaszone. Po ponownym naciśnięciu dowolnego przycisku klawiatury, podświetlenie wyświetlacza LCD włączy się do nastawionej wartości czasu wygaszenia. Celem wygaszania ekranu LCD jest zmniejszenie zużycia energii elektrycznej.

Wtyczkę elektryczną podłączyć do gniazda wyposażonego w zacisk ochronny oraz zabezpieczonego poprzez wyłącznik różnicowo-prądowy.

Zabrania się montażu zespołów pompowych w pobliżu miejsca wystąpienia otwartego ognia, wysokiej temperatury oraz składowania materiałów łatwopalnych.

## 3.2 Opis klawiatury (przycisków) sterownika.

Sterownik posiada dotykową klawiaturę wyposażoną w 7 przycisków (przyciski ON/OFF (wyłączenie sterownika) oraz MENU zabezpieczone hasłem), których naciśnięcie powoduje następujące funkcje:

Przycisk  $\circledcirc$  - włączenie sterownika do normalnego trybu pracy lub wyłączenie sterownika do trybu czuwania.

Przycisk <sup>MENU</sup> - wejście do MENU sterownika z poziomu ekranu głównego

Przycisk  $\frac{|\text{MFO}|}{|\text{MFO}|}$  - dane teleadresowe firmy HEWALEX lub bezpośrednie wejście do ekranu funkcji urlopowej (przytrzymanie przycisku przez 5 sekund).

Przycisk  $\leftarrow{\text{fsc}}$  - anulowanie wszystkich czynności sterownika lub powrót do poprzedniego ekranu

Przycisk <sup>(ok</sup>) - zatwierdzanie wszystkich czynności sterownika lub przejście do następnego ekranu

Przycisk  $V$  - wybór wszystkich opcji sterownika (kierunek w dół) lub zmiana (zmniejszanie) wszystkich wartości dostępnych w sterowniku.

Przycisk  $\triangle$  - wybór wszystkich opcji sterownika (kierunek do góry) lub zmiana (zwiększanie) wszystkich wartości dostępnych w sterowniku.

## UWAGA! Silne zabrudzenie wyświetlacza oraz klawiatury może powodować nieprawidłowe funkcjonowanie przycisków.

## 3.3 Obsługa sterownika

Jeżeli sterownik został włączony do normalnego trybu pracy naciśnięcie przycisku **wekty i wpisanie hasła spowoduje wejście do głównego MENU sterownika**. Klawiszami nawigacyjnymi  $\bigvee$  lub  $\bigtriangleup$  podświetlamy wybraną opcje i wchodzimy do wybranej opcji za pomocą przycisku  $\bigcirc^{\infty}$ .

W celu edycji parametrów występujących w sterowniku, przyciskami nawigacyjnymi w lub wybieramy dany parametr, przyciskiem <sup>ox</sup> potwierdzamy parametr do edycji (pulsowanie wartości) następnie klawiszami nawigacyjnymi W lub A zmieniamy do wymaganej wartości i zatwierdzamy przyciskiem <sup>ow</sup>. Naciśnięcie przycisku spowoduje powrót do ekranu poprzedniego.

## UWAGA! Przedstawiony schemat obsługi obowiązuje prawie we wszystkich opcjach sterownika.

Po zmianie w sterowniku schematu lub parametrów zaleca się reset sterownika poprzez wyłączenie i ponowne włączenie sterownika przyciskiem ON/OFF.

## 4. Schematy instalacji (Wybór schematu)

Opcja umożliwia wybór odpowiedniego schematu instalacji potrzebnego do prawidłowej pracy sterownika. W celu wyboru schematu instalacji należy:

Nacisnąć następującą kombinację przycisków: stan początkowy – EKRAN GŁÓWNY: wejście do MENU <sup>MENU</sup> (wpisać hasło), Wybór schematu <sup>(DK</sup>), wybór odpowiedniego schematu  $\nabla$  lub  $\triangle$ , potwierdzenie  $\infty$  (ciągły sygnał dźwiękowy), powrót do ekranu głównego  $\infty$ 

## UWAGA!!!

Na wszystkich schematach liniami przerywanymi zaznaczono czujniki temperatur, które można do sterownika podłączyć, lecz nie są wymagane do poprawnej pracy sterownika dla wybranego schematu instalacji.

Pompy solarne mogą posiadać 3-żyłowy przewód PWM2 (do sterownika podłącza się tylko 2 przewody, przewód czarny zostaje niepodłączony) Na schematach zaznaczono podłączenie anody tytanowej (dotyczy tylko wersji sterownika GH26-P09A)

#### 4.1. Układ grzania CWU – sterowanie pompą kolektorów słonecznych – schemat nr 1

## Sterowanie pompą kolektorową P – wyłączona regulacja obrotowa pompy P.

Włączenie pompy kolektorów P nastąpi w sytuacji; gdy kolektor słoneczny T1 osiągnie temperaturę wyższą, o wartość "Różnica temp. T1, T2 włącz. pompy kolektorów" od temperatury T2 w dolnej strefie podgrzewacza. Jeżeli temperatura w podgrzewaczu osiągnie nastawioną wartość "Max. temp.T2 wyłączenia pompy kolektorów" – pompa P zostanie wyłączona. Dodatkowo w celu wyeliminowania niestabilnej pracy pompy przy zmianie wartości temperatur na czujnikach wprowadzono histerezę załaczenia i wyłaczenia.

## Sterowanie pompą kolektorową P – włączona regulacja obrotowa pompy P – dotyczy tylko pomp elektronicznych sterowanych sygnałem PWM2.

W przypadku podłączenia zwykłej pompy obiegowej – mimo włączonej regulacji pompa działać będzie na zasadzie włącz/wyłącz.

Włączenie i wyłączenie pompy kolektorów P nastąpi w sytuacji opisanej powyżej, jednak sterownik zmienia prędkość obrotową pompy kolektorów P w zależności od różnicy temperatur (T1-T2) i nastawionego parametru "Różnica temp. T1, T2 włącz. pompy kolektorów". Opcja ta pozwala na efektywny odbiór energii z kolektorów przy zmiennej wartości natężenia promieniowania słonecznego.

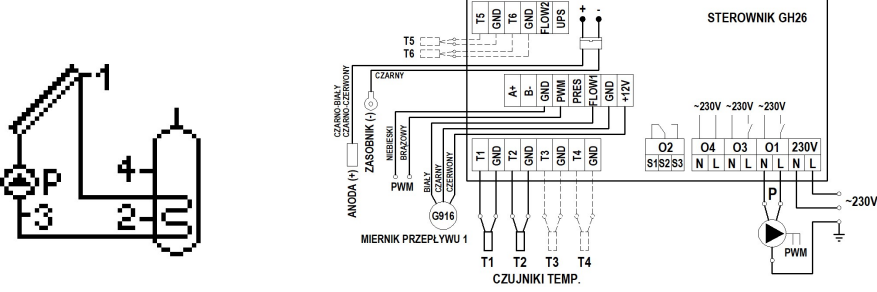

Schemat 1. Schemat ideowy oraz elektryczny instalacji nr 1.

## 4.2. Układ grzania CWU – sterowanie pompą kolektorów słonecznych oraz pompą cyrkulacyjną – schemat nr 2

## Sterowanie pompą kolektorową P

Analogiczne jak w układzie nr 1 – opis w punkcie 4.1.

## Sterowanie pompą cyrkulacyjną C

Pompa cyrkulacyjna C jest włączana tylko w godzinach zaprogramowanych przez użytkownika w opcji "Program czasowy C" znajdującym się w menu "Ustaw. parametrów". Pompa C może pracować w wybranych godzinach w dwóch trybach, ciągłym lub przerywanym zadeklarowanym przez użytkownika (Czas postoju w trybie Przer pompy cyrkulacyjnej / Czas pracy w trybie Przer pompy cyrkulacyjnej). Parametry pracy pompy wybieramy w opcji "Param. cyrkulacji". Dodatkowo pracę pompy C ogranicza temperatura T4 w górnej części podgrzewacza, jeżeli temperatura T4 jest mniejsza od nastawionej wartości parametru "Min. temp. T4 włączenia pompy cyrkulacyjnej" – pompa cyrkulacyjna jest wyłączona.

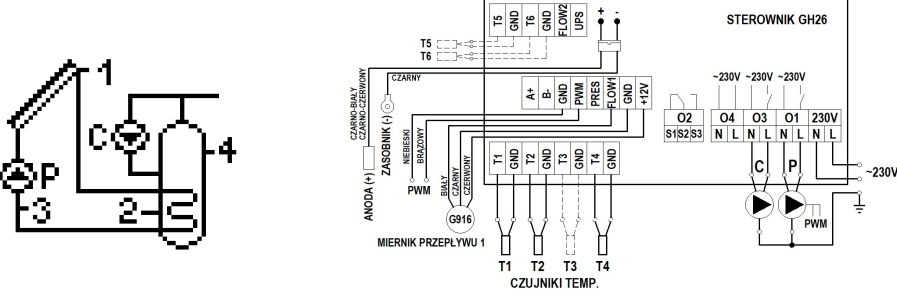

Schemat 2. Schemat ideowy oraz elektryczny instalacji nr 2.

#### 4.3. Układ grzania CWU – sterowanie pompą kolektorów słonecznych, pompą cyrkulacyjną oraz kotłem – schemat nr 3

## Sterowanie pompą kolektorową P

Analogiczne jak w układzie nr 1 – opis w punkcie 4.1.

## Sterowanie pompą cyrkulacyjną C

Analogiczne jak w układzie nr 2 – opis w punkcie 4.2.

#### Sterowanie kotłem K w celu dogrzewania CWU.

Kocioł K jest włączany dla grzania wody użytkowej tylko w ustawionych godzinach w opcji "Program czasowy K" znajdującym się w menu "Ustaw. parametrów". Włączenie kotła nastąpi w sytuacji, gdy temperatura w górnej części podgrzewacza T4 jest niższa od nastawionej wymaganej temperatury "Max. temp. T4 wyłączenia źródła ciepła". Jeżeli temperatura wody w podgrzewaczu T4 osiągnie nastawioną wartość "Max. temp. T4 wyłączenia źródła ciepła", kocioł zostanie wyłączony. Dodatkowo sterownik pozwala na uzależnienie pracy kotła od kolektorów słonecznych. Kocioł może być wyłączany w przypadku, gdy obliczona moc kolektorów jest wyższa od wartości "Moc kolekt. wyłącz. kotła, grzałki, pompy ciepła" nastawionej w parametrach sterowania (możliwość włączenia / wyłączenia blokady kotła – tab. 3)

## UWAGA! Dla obliczania mocy chwilowej kolektorów słonecznych wymagane jest podłączenie czujnika T3.

Sterowanie pracą kotła dla grzania cieplej wody użytkowej możemy realizować dwoma metodami.

- 1. Włączanie kotła za pomocą zwarcia odpowiednich styków wewnątrz kotła.
- 2. Włączanie kotła za pomocą wejścia czujnika temperatury w kotle, symulując odpowiednio dobranymi rezystorami odpowiadającym temperaturom włączenia i wyłączenia kotła. Przykładową tabelę oporności zależnych od producenta danego kotła przedstawia poniższa tabela.

#### UWAGA!!! Oryginalny czujnik temperatury CWU z kotła zostaje wypięty i zastąpiony 2-żyłowym przewodem ze sterownika.

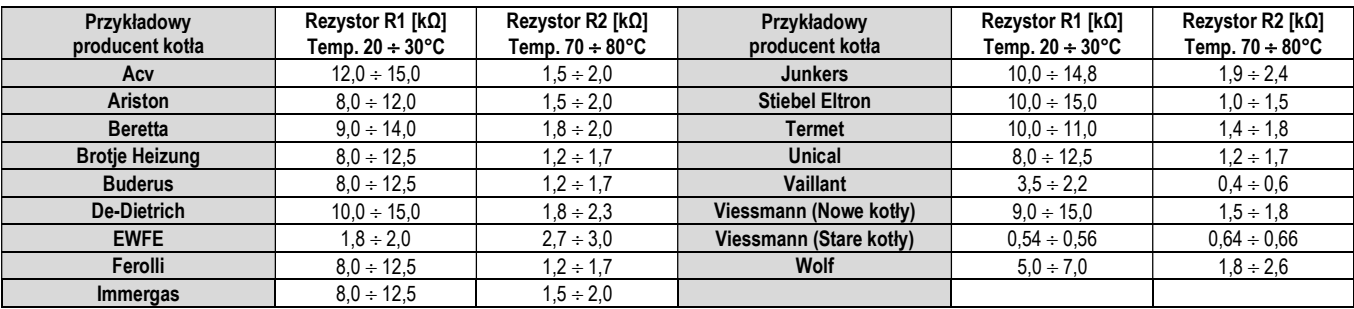

#### Tabela 2 Wartości oporności rezystorów dla wybranego producenta kotła

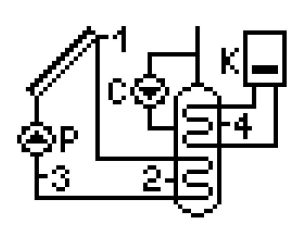

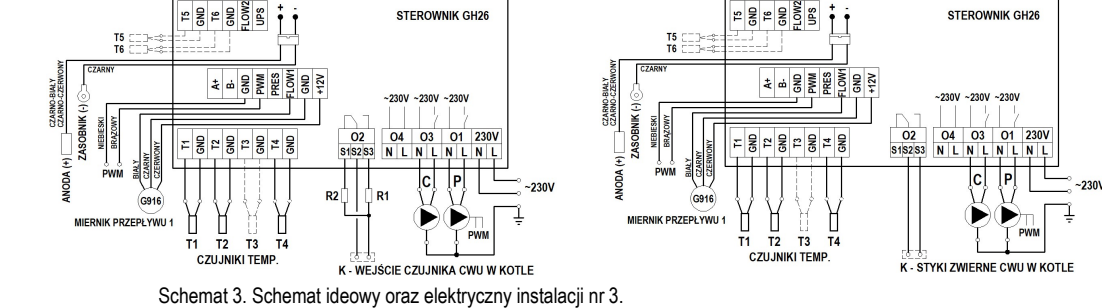

#### 4.4. Układ grzania CWU – sterowanie pompą kolektorów słonecznych, pompą cyrkulacyjną oraz grzałką elektryczną – schemat nr 4

#### Sterowanie pompą kolektorową P

Analogiczne jak w układzie nr 1 – opis w punkcie 4.1.

Sterowanie pompą cyrkulacyjną C

Analogiczne jak w układzie nr 2 – opis w punkcie 4.2.

## Sterowanie grzałką elektryczną w celu dogrzewania CWU.

Analogiczne jak dla kotła w układzie nr 3 – opis w punkcie 4.3.

Włączenie grzałki następuje pośrednio, poprzez podanie napięcia na cewkę przekaźnika, która powoduje zwarcie odpowiednich styków wewnątrz przekaźnika.

## UWAGA!!! Do włączania grzałki wymagany jest dodatkowy przekaźnik elektryczny dopasowany do mocy elektrycznej pobieranej przez grzałkę elektryczną.

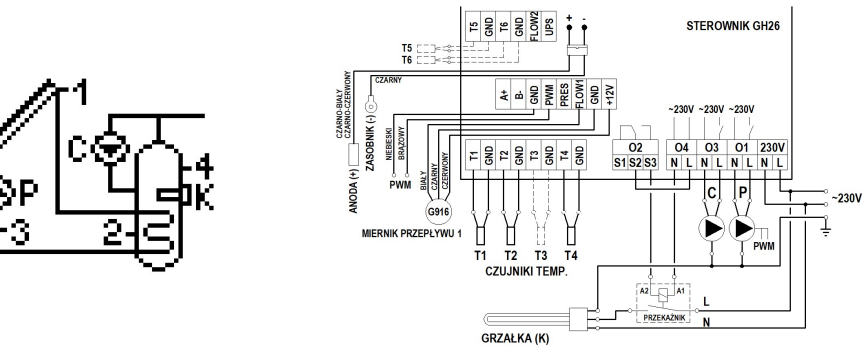

Schemat 4. Schemat ideowy oraz elektryczny instalacji nr 4.

#### 4.5. Układ grzania CWU – sterowanie pompą kolektorów słonecznych, pompą cyrkulacyjną oraz pompą ciepła – schemat nr 5

#### Sterowanie pompą kolektorową P

Analogiczne jak w układzie nr 1 – opis w punkcie 4.1.

#### Sterowanie pompą cyrkulacyjną C

Analogiczne jak w układzie nr 2 – opis w punkcie 4.2.

## Sterowanie pompą ciepła w celu dogrzewania CWU.

Analogiczne jak dla kotła w układzie nr 3 – opis w punkcie 4.3.

Włączenie pompy ciepła następuje poprzez zwarcie odpowiednich styków wewnątrz pompy ciepła.

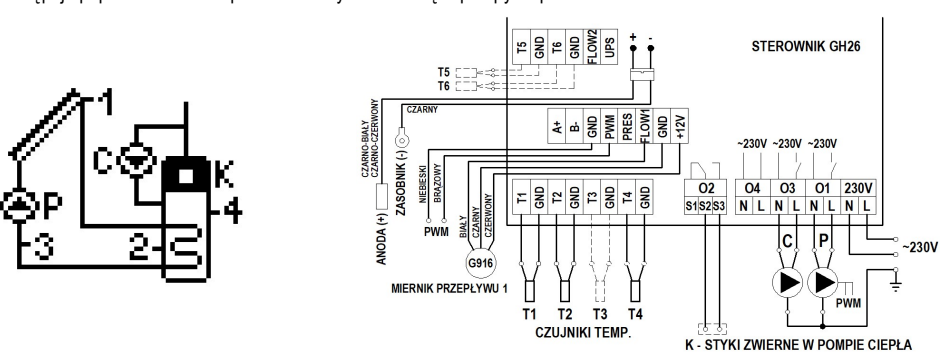

Schemat 5. Schemat ideowy oraz elektryczny instalacji nr 5.

#### 4.6. Układ grzania CWU – sterowanie pompą kolektorów słonecznych, pompą cyrkulacyjną oraz pompą kominka lub kotła na paliwo stałe – schemat nr 6

#### Sterowanie pompą kolektorową P

Analogiczne jak w układzie nr 1 – opis w punkcie 4.1.

#### Sterowanie pompą cyrkulacyjną C

Analogiczne jak w układzie nr 2 – opis w punkcie 4.2.

## Sterowanie pompą kotła K.

Włączenie pompy kotła K nastąpi w przypadku; gdy temperatura T5 na wylocie z kotła osiągnie temperaturę wyższą, o wartość "Różnica temp. włączenia dod. pompy, zaworu", od temperatury T4 w górnej części podgrzewacza. Pompa pozostanie włączona dopóki różnica temperatur (T5-T4) nie spadnie poniżej nastawionej wartości oraz temperatura w podgrzewaczu nie osiągnie nastawionej wartości "Max. temp. T4 wyłączenia źródła ciepła". Dodatkowo prace pompy K ogranicza parametr "Min. temp. T5 uruchomienia pompy kotła". Jeżeli temperatura T5 na wylocie kotła jest mniejsza od nastawionej wartości parametru – pompa K jest wyłączona.

Dodatkowo pompa K może działać w trybie ochrony podgrzewacza przed przegrzaniem. Włączenie pompy K nastąpi, jeżeli włączona opcja "Ochrona przed przegrzaniem zasobnika" oraz temperatura T2 w dolnej strefie podgrzewacza przekroczy wartość parametru "Max. temp.T2 wyłączenia pompy kolektorów". UWAGA! Dodatkowo podczas aktywnej funkcji wychładzania na wyświetlaczu pulsuje wartość temperatury T2

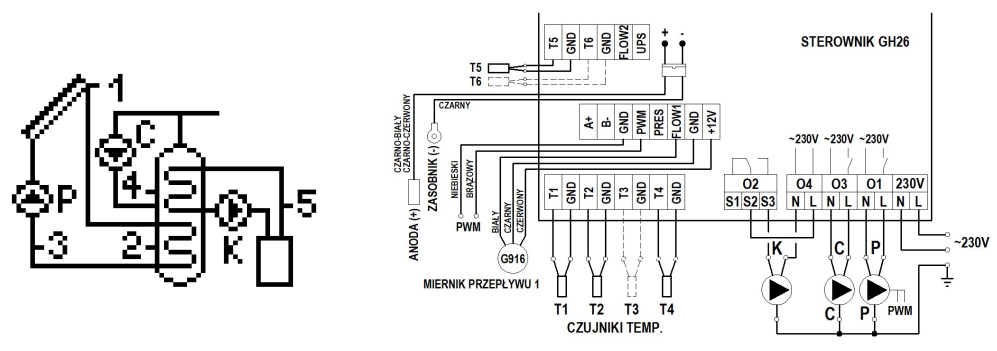

Schemat 6. Schemat ideowy oraz elektryczny instalacji nr 6.

4.7. Układ dwóch podgrzewaczy – umożliwia dogrzewanie podgrzewacza kotłowego energią słoneczną za pomocą pompy mieszającej – schemat nr 7

#### Sterowanie pompą kolektorową P

Analogiczne jak w układzie nr 1 – opis w punkcie 4.1.

Sterowanie pompą cyrkulacyjną C

Analogiczne jak w układzie nr 2 – opis w punkcie 4.2.

#### Sterowanie pompą mieszającą K

Włączenie pompy mieszającej K nastąpi w przypadku; gdy temperatura T2 w podgrzewaczu kolektorowym osiągnie temperaturę wyższą, o wartość "Różnica temp. włączenia dod. pompy, zaworu", od temperatury T4 w podgrzewaczu kotłowym. Pompa pozostanie włączona dopóki różnica temperatur (T2-T4) nie spadnie poniżej nastawionej wartości oraz temperatura w podgrzewaczu kotłowym nie osiągnie nastawionej dopuszczonej wartości "Max. temp. T4 wyłączenia źródła ciepła".

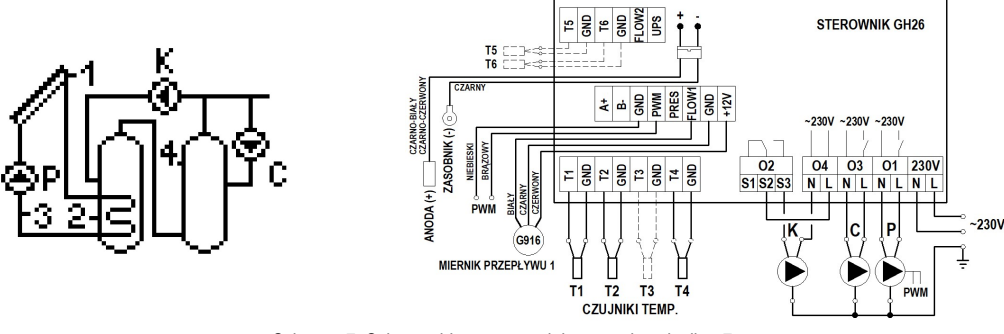

Schemat 7. Schemat ideowy oraz elektryczny instalacji nr 7.

## 4.8. Układ dwóch podgrzewaczy – umożliwia dogrzewanie podgrzewacza kotłowego energią słoneczną za pomocą powrotu cyrkulacji – schemat nr 8 Sterowanie pompą kolektorową P

Analogiczne jak w układzie nr 1 – opis w punkcie 4.1.

Sterowanie pompą cyrkulacyjną C Analogiczne jak w układzie nr 2 – opis w punkcie 4.2.

## Sterowanie zaworem trójdrogowym U.

Przełączenie zaworu trójdrogowego w kierunku podgrzewacza A nastąpi w przypadku, gdy temperatura T2 w podgrzewaczu kolektorowym osiągnie temperaturę wyższą, o wartość "Różnica temp. włączenia dod. pompy, zaworu" od temperatury T4 na powrocie z cyrkulacji. Zawór pozostanie ustawiony w kierunku podgrzewacza A dopóki różnica temperatur (T2-T4) nie spadnie poniżej nastawionej wartości. W sytuacji przeciwnej powrót cyrkulacji skierowany będzie zawsze do podgrzewacza kotłowego B.

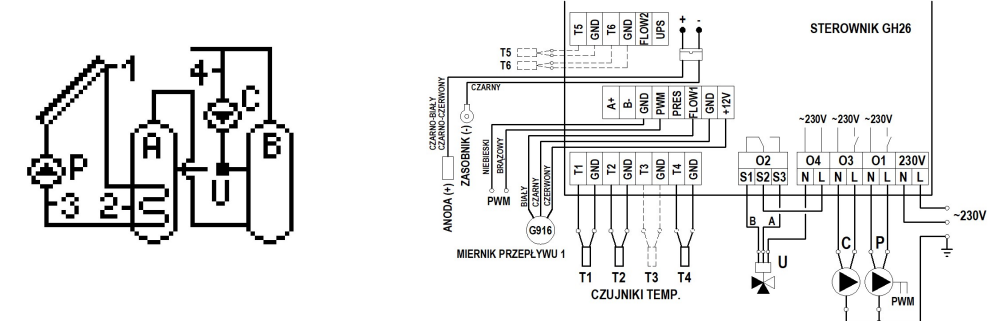

Schemat 8. Schemat ideowy oraz elektryczny instalacji układu nr 8.

#### 4.9. Układ grzania CWU i ogrzewania wody basenowej za pomocą zaworu trójdrogowego, sterowanie pracą pompy wody basenowej – schemat nr 9.

Sterowanie pompą kolektorową P i zaworem trójdrogowym U – wybrany priorytet grzania B > A.

Grzanie kolektorami podgrzewacza B odbywa się analogiczne jak w układzie nr 1 i zostało opisane w punkcie 4.1.

Drugim odbiornikiem ciepła jest basen A. W przypadku, gdy występuje brak warunków dla grzania podgrzewacza B lub osiągnięta zostanie nastawiona przez użytkownika wartość "Max. temp.T2 wyłączenia pompy kolektorów", sterownik automatycznie rozpocznie podgrzewanie wody w basenie A. Odbywa się to przez przełączenie zaworu trójdrogowego U w kierunku basenu A, jeżeli temperatura kolektora słonecznego T1 osiągnie temperaturę wyższą, o wartość parametru "Różnica temp. włączenia dod. pompy, zaworu", od temperatury T4 wody w basenie.

Pompa pozostanie włączona dopóki różnica temperatur (T1-T4) nie spadnie poniżej nastawionej wartości oraz temperatura w basenie nie osiągnie nastawionej wartości "Max. temp. T4 wyłączenia źródła ciepła". Gdy temperatura T4 osiągnie nastawioną wartość, sterownik przełączy zawór U z powrotem w kierunku podgrzewacza B i wyłączy pompę kolektorową.

W czasie, gdy kolektory podgrzewają wodę w basenie A, raz na godzinę (o pełnej godzinie) przez 10 minut sterownik wymusza wyłączenie pompy kolektorowej, aby sprawdzić warunki dla grzania podgrzewacza B i przełączyć grzanie z powrotem na dogrzanie podgrzewacza B (testowanie aktywne, jeżeli podgrzewacz B jest niedogrzany). Dodatkowo podczas aktywnego testu na ekranie pulsuje wartość temperatury czujnika T1.

#### UWAGA!!! Opisane zostało grzanie podgrzewacza B i wody w basenie A przy wybranym priorytecie B >A. Jeżeli zostanie ustawiony priorytet A > B, grzanie odbywa się odwrotnie.

Dodatkowo istnieje możliwość wyboru bezwzględnego priorytetu odbiornika B. Grzanie dodatkowego odbiornika ciepła nastąpi tylko wtedy, jeżeli osiągnięta zostanie nastawiona przez użytkownika wartość "Max. temp.T2 wyłączenia pompy kolektorów" przy wyłączonej "ochronie kolektorów przed przegrzaniem" lub osiągnięta zostanie nastawiona przez użytkownika wartość "Max. temp.T2 wył. ochrony przegrz. kolektorów" przy włączonej "ochronie kolektorów przed przegrzaniem".

#### Sterowanie pompą basenową

Pompa basenowa C jest włączona w godzinach zaprogramowanych przez użytkownika w opcji "Program czasowy C" znajdującym się w menu "Ustaw. parametrów". Pompa basenowa C jest włączona zawsze, jeżeli podgrzewana jest woda basenowa kolektorami słonecznymi.

UWAGA! Wyłączona pompa basenowa C w trakcie pracy pompy kolektorów słonecznych i przełączeniu zaworu U na basen może doprowadzić do uszkodzenia elementów instalacji basenowej (rury, złączki itp.) z tworzywa PVC obiegu wody basenowej.

W celu zabezpieczenia wymiennika przed brakiem odbioru ciepła przez pompę basenową, czujnik T4 zaleca się zamocować przylgowo na płaszcz wymiennika.

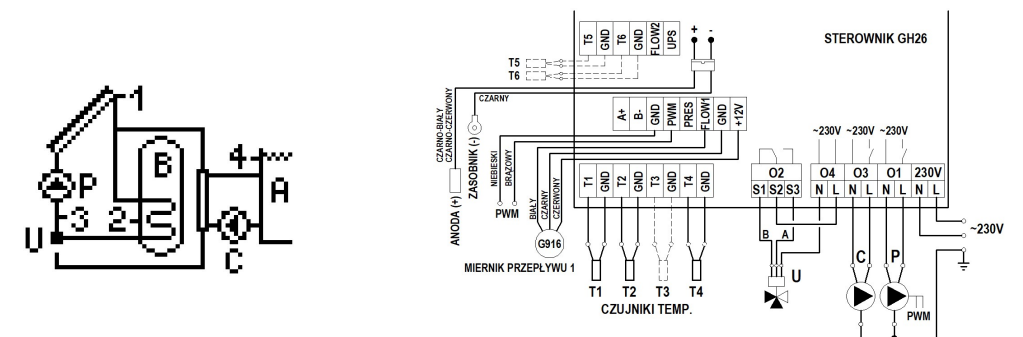

Schemat 9. Schemat ideowy oraz elektryczny instalacji nr 9.

#### 4.10. Układ grzania CWU i ogrzewania wody basenowej za pomocą dodatkowej pompy, sterowanie pracą pompy wody basenowej – schemat nr 10.

## Sterowanie pompą kolektorową P grzania podgrzewacza i pompą kolektorową K grzania wymiennika basenowego – wybrany priorytet grzania B > A.

Grzanie kolektorami podgrzewacza B odbywa się analogiczne jak w układzie nr 1 i zostało opisane w punkcie 4.1.

Drugim odbiornikiem ciepła jest basen A. W przypadku, gdy występuje brak warunków dla grzania podgrzewacza B lub gdy osiągnięta zostanie nastawiona przez użytkownika temperatura "Max. temp.T2 wyłączenia pompy kolektorów", sterownik automatycznie rozpocznie podgrzewanie wody w basenie A. Odbywa się to przez wyłączenie pompy P i załączenie pompy kolektorowej K oraz pompy basenowej C, jeżeli temperatura kolektora słonecznego T1 osiągnie temperaturę wyższą, o wartość "Różnica temp. włączenia dod. pompy, zaworu", od temperatury T4 w basenie. Pompy pozostaną włączone dopóki różnica temperatur (T1-T4) nie spadnie poniżej nastawionej wartości oraz temperatura w basenie nie osiągnie nastawionej wartości "Max. temp. T4 wyłączenia źródła ciepła". Gdy temperatura T4 przekroczy nastawioną wartość, sterownik wyłączy pompy kolektorową K i basenową C. W czasie, gdy kolektory podgrzewają wodę w basenie A, raz na godzinę ( o pełnej godzinie) przez 10 minut sterownik wymusza wyłączenie pompy kolektorowej K, aby sprawdzić warunki dla grzania podgrzewacza B i przełączyć grzanie z powrotem na dogrzanie podgrzewacza B (testowanie aktywne, jeżeli podgrzewacz B jest niedogrzany).

#### **IIWAGII!!**

#### Opisane zostało grzanie podgrzewacza B i wody w basenie A przy wybranym priorytecie B >A. Jeżeli zostanie ustawiony priorytet A > B, grzanie odbywa się odwrotnie.

#### Wybór priorytetu B spowoduje analogiczną pracę jak w układzie nr 9 – opis w punkcie 4.9.

#### Sterowanie pompą basenową

Analogiczne jak w układzie nr 9 – opis w punkcie 4.9.

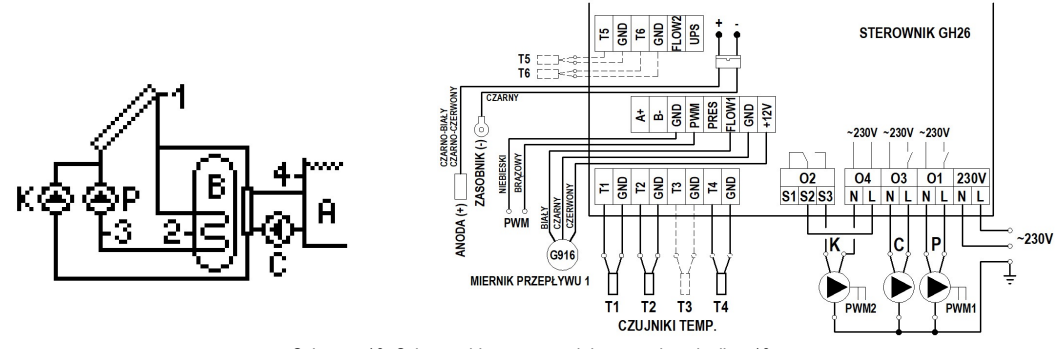

Schemat 10. Schemat ideowy oraz elektryczny instalacji nr 10.

4.11. Układ grzania dwóch podgrzewaczy za pomocą zaworu trójdrogowego, sterowanie pracą pompy cyrkulacyjnej – schemat nr 11. Sterowanie pompą kolektorową P i zaworem trójdrogowym U

Analogiczne jak w układzie nr 9, zostało opisane w punkcie 4.9. Rolę basenu A w opisywanym schemacie spełnia podgrzewacz A.

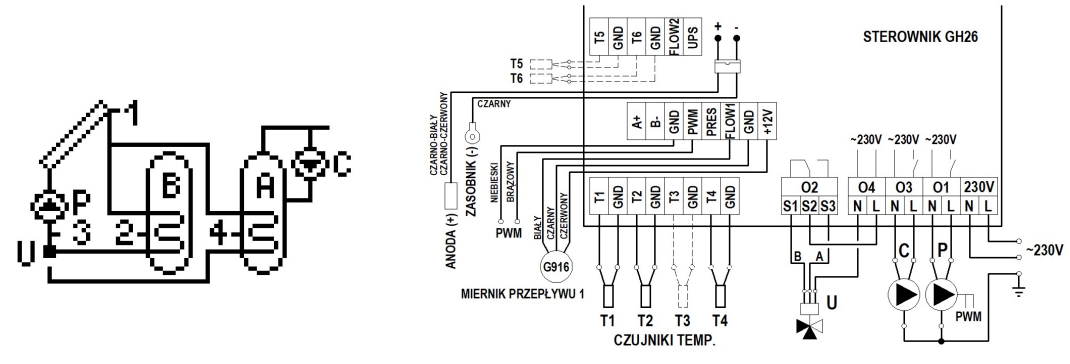

Schemat 11. Schemat ideowy oraz elektryczny instalacji układu nr 11.

## 4.12. Układ grzania dwóch podgrzewaczy za pomocą dodatkowej pompy, sterowanie pracą pompy cyrkulacyjnej – schemat nr 11. Sterowanie pompami kolektorowymi P i K

Analogiczne jak w układzie nr 9, zostało opisane w punkcie 4.9. Rolę basenu A w opisywanym schemacie spełnia podgrzewacz A.

#### Sterowanie pompą cyrkulacyjną C

Analogiczne jak w układzie nr 2 – opis w punkcie 4.2.

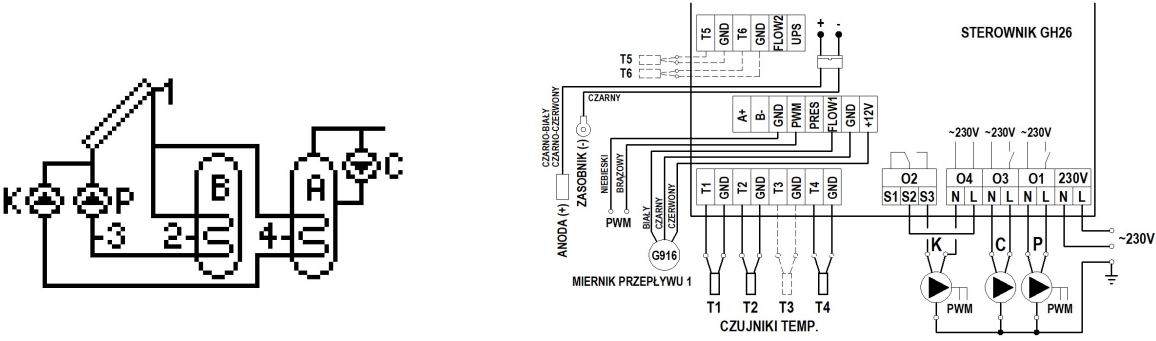

Schemat 12. Schemat ideowy oraz elektryczny instalacji układu nr 12.

#### 4.13. Układ umożliwia współpracę kolektorów z zasobnikiem buforowym wykorzystywanym do współpracy z instalacją CO – schemat nr 13.

## Sterowanie pompą kolektorową P

Analogiczne jak w układzie nr 1 – opis w punkcie 4.1.

## Sterowanie pompą kotła C

Pompa kotła C jest włączana tylko w godzinach zaprogramowanych przez użytkownika w opcji "Program czasowy C" znajdującym się w menu "Ustaw. parametrów".

#### Sterowanie zaworem trójdrogowym U.

Gdy temperatura T2 w buforze ciepła A przekroczy wartość temperatury T4 powrotu czynnika z instalacji CO o wartość wyższą niż "Różnica temp. włączenia dod. pompy, zaworu", zawór trójdrogowy skieruje powrót czynnika instalacji CO do bufora A. W sytuacji przeciwnej powrót czynnika z instalacji CO skierowany będzie zawsze do powrotu kotła B.

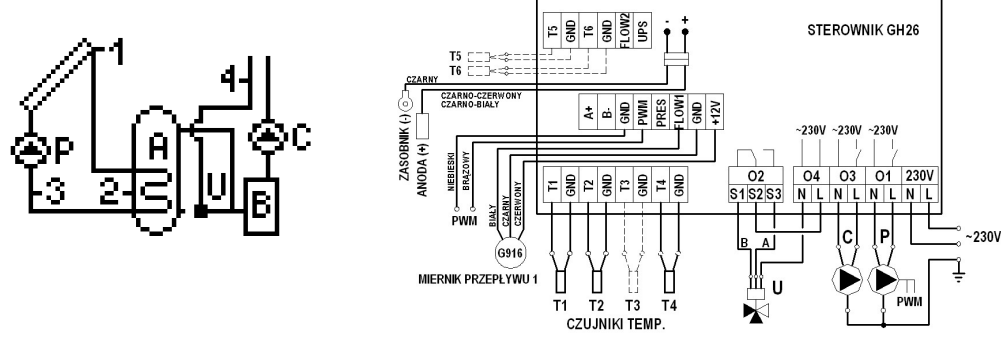

Schemat 13. Schemat ideowy oraz elektryczny instalacji układu nr 13.

4.14. Układ grzania zasobnika kombinowanego kolektorami słonecznymi, kotłem elektrycznym lub na paliwo płynne i kotłem na paliwo stałe – schemat nr 14.

#### Sterowanie pompą kolektorową P

Analogiczne jak w układzie nr 1 – opis w punkcie 4.1.

#### Sterowanie kotłem K

Analogiczne jak w układzie nr 3 – opis w punkcie 4.3.

## Sterowanie pompą kotła na paliwo stałe C

Analogiczne jak w układzie nr 6 ( w układzie 6 pompa ma oznaczenie K) – opis w punkcie 4.6.

Dodatkowo praca pompy C powoduje wyłączenie kotła K, jeżeli w parametrach sterowania włączona funkcja Blokada pracy kotła K uruchomieniem kotła C. Jeżeli blokada kotła wyłączona, kocioł K może pracować równocześnie z kotłem na paliwo stałe.

UWAGA!!! W schemacie zastosowano różne parametry ("Max. temp. T4 wyłączenia źródła ciepła" – dla grzania z kotła elektrycznego lub na paliwo płynne i "Max. temp. wody grzana z kotła C" – dla grzania z kominka lub kotła na paliwo stałe) grzania wody w górnej części zasobnika mierzonej przez czujnik T4.

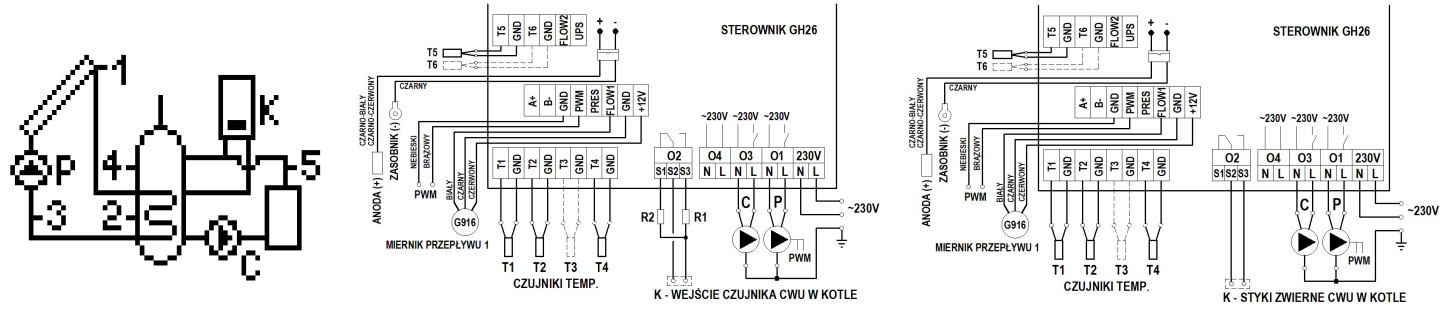

Schemat 14. Schemat ideowy oraz elektryczny instalacji układu nr 14.

#### 4.15. Układ grzania CWU – sterowanie pracą pomp kolektorów słonecznych umieszczonych na różnych kierunkach – schemat nr 15

#### Sterowanie pompą kolektorową P

Analogiczne jak w układzie nr 1 – opis w punkcie 4.1

#### Sterowanie pompą kolektorową K.

Włączenie pompy kolektorów K nastąpi w sytuacji; gdy kolektor słoneczny osiągnie temperaturę T3 wyższą, o wartość "Różnica temp. T1, T2 włącz. pompy kolektorów" od temperatury T2 w dolnej części podgrzewacza. Pompa pozostanie włączona dopóki różnica temperatur (T1-T3) nie spadnie poniżej nastawionej wartości oraz temperatura w podgrzewaczu nie osiągnie nastawionej wartości "Max. temp.T2 wyłączenia pompy kolektorów". Dodatkowo w celu wyeliminowania niestabilnej pracy pompy przy zmianie wartości temperatur, na czujnikach temperatury wprowadzono histerezę załączenia i wyłączenia.

#### UWAGA! W przypadku równoczesnej pracy pompy P i pompy K wyższa różnica temperatur decyduje o aktualnej wartości sygnału sterującego PWM2.

## Sterowanie pompą cyrkulacyjną C

Analogiczne jak w układzie nr 2 – opis w punkcie 4.2.

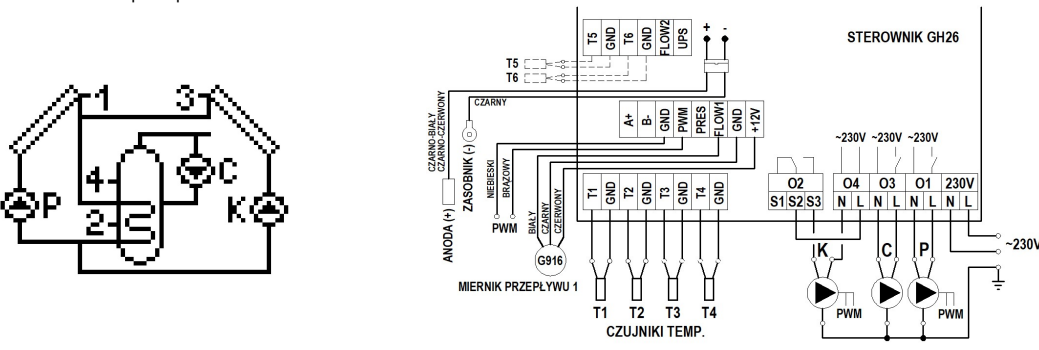

Schemat 15. Schemat ideowy oraz elektryczny instalacji układu nr 15.

#### 4.16. Układ grzania dwóch podgrzewaczy za pomocą zaworu trójdrogowego, sterowanie pracą pomp kolektorów słonecznych umieszczonych na różnych kierunkach – schemat nr 16.

#### Sterowanie pompami kolektorowymi P i K oraz zaworem trójdrogowym U – wybrany priorytet grzania B > A.

Grzanie kolektorami podgrzewacza B odbywa się analogiczne jak w układzie nr 15 i zostało opisane w punkcie 4.15.

Drugim odbiornikiem ciepła jest podgrzewacz A. W przypadku, gdy osiągnięta zostanie nastawiona przez użytkownika temperatura "Max. temp.T2 wyłączenia pompy kolektorów", sterownik automatycznie rozpocznie podgrzewanie wody w podgrzewaczu A. Odbywa się to przez przełączenie zaworu trójdrogowego U w kierunku drugiego podgrzewacza A, jeżeli temperatura kolektora słonecznego T1 osiągnie temperaturę wyższą, o wartość "Różnica temp. T1, T2 włącz. pompy kolektorów", od temperatury T4 w podgrzewaczu A.

Pompa pozostanie włączona dopóki różnica temperatur (T1-T4) nie spadnie poniżej nastawionej wartości oraz temperatura w podgrzewaczu A nie osiągnie wartość "Max. temp. T4 wyłączenia źródła ciepła". Gdy temperatura T4 przekroczy nastawioną wartość, sterownik przełączy zawór z powrotem w kierunku podgrzewacza B i wyłączy pompę kolektorową P. W czasie, gdy następuje grzanie wody w podgrzewaczu A, raz na godzinę przez 5 minut sterownik wymusza wyłączenie pompy kolektorowej P, aby sprawdzić warunki dla grzania podgrzewacza B i przełączyć grzanie z powrotem na dogrzanie podgrzewacza B. Działanie pompy kolektorów K odbywa się w analogiczny sposób.

UWAGI! Opisane zostało grzanie podgrzewaczy B i A przy wybranym priorytecie B >A. Jeżeli zostanie ustawiony priorytet A > B, grzanie odbywa się odwrotnie. Wybór priorytetu B spowoduje analogiczną pracę jak w układzie nr 9 dla obu pomp – opis w punkcie 4.9.

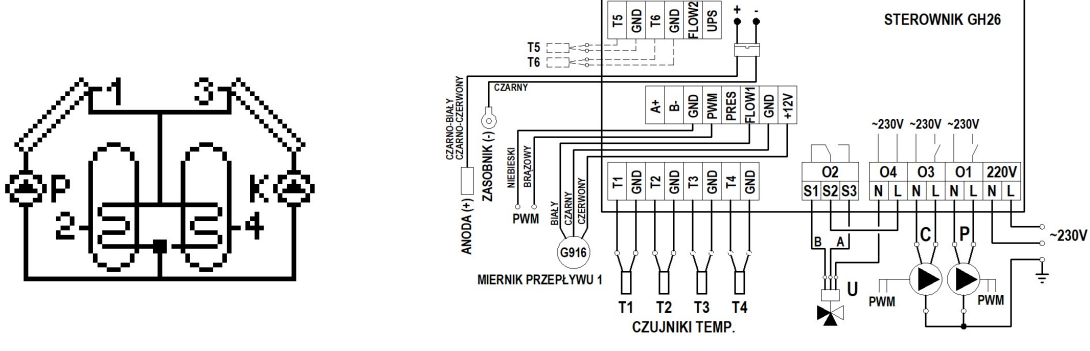

Schemat 16. Schemat ideowy oraz elektryczny instalacji układu nr 16.

#### 4.17. Układ grzania CWU – sterowanie pompą kolektorów słonecznych, pompą cyrkulacyjną oraz układem wychładzania podgrzewacza – schemat nr 17

#### Sterowanie pompą kolektorową P

Analogiczne jak w układzie nr 1 – opis w punkcie 4.1

Sterowanie pompą cyrkulacyjną C Analogiczne jak w układzie nr 2 – opis w punkcie 4.2.

#### Sterowanie układem wychładzania podgrzewacza za pomocą zaworu upustowego K

Otwarcie zaworu upustowego K ( lub pracę innego urządzenia elektrycznego) nastąpi w sytuacji; gdy temperatura T4 w górnej części podgrzewacza osiągnie wartość nastawionego parametru "Max. temp. T4 wyłączenia źródła ciepła", zamknięcie zaworu upustowego (wyłączenie urządzenia elektrycznego) nastąpi po obniżeniu się temp. T4 w górnej strefie podgrzewacza o 10°C.

przykład: włączenie wzrost temp. T4 powyżej 60 °C – wyłączenie spadek temp. T4 poniżej 50 °C.

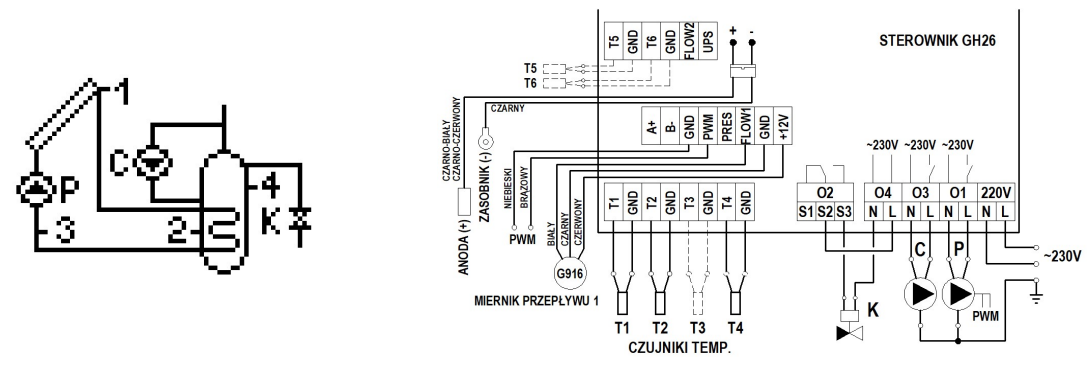

Schemat 17. Schemat ideowy oraz elektryczny instalacji układu nr 17.

4.18. Układ grzania CWU – sterowanie pompą kolektorów słonecznych, dogrzewanie podgrzewacza kotłowego energią słoneczną za pomocą pompy oraz praca pompą kominka lub kotła na paliwo stałe – schemat nr 18

#### Sterowanie pompą kolektorową P

Analogiczne jak w układzie nr 1 – opis w punkcie 4.1

## Sterowanie pompą mieszającą K

Analogiczne jak w układzie nr 7 – opis w punkcie 4.7.

#### Sterowanie pompą kotła na paliwo stałe C

Analogiczne jak w układzie nr 6 ( w układzie 6 pompa ma oznaczenie K) – opis w punkcie 4.6.

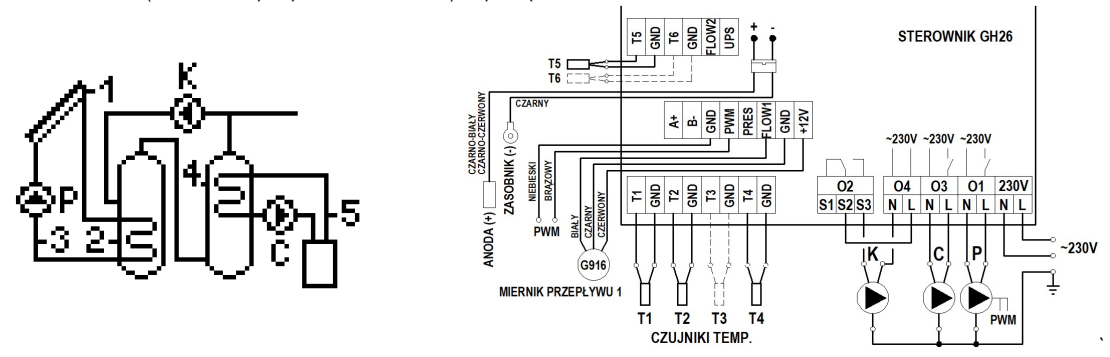

Schemat 18. Schemat ideowy oraz elektryczny instalacji układu nr 18.

#### 4.19. Układ grzania CWU – sterowanie pompą kolektorów słonecznych, pompą mieszającą oraz układem dogrzewania podgrzewacza kotłowego energią słoneczną za pomocą powrotu cyrkulacji – schemat nr 19

## Sterowanie pompą kolektorową P

Analogiczne jak w układzie nr 1 – opis w punkcie 4.1

#### Sterowanie pompą mieszającą K

Analogiczne jak w układzie nr 7 – opis w punkcie 4.7.

Dodatkowo praca pompy uzależniona jest od włączenia funkcji antylegionnella i powoduje grzanie podgrzewacza solarnego w czasie trwania funkcji, jeżeli podgrzewacz kotłowy jest nagrzany do temperatury minimum 60°C.

#### Sterowanie zaworem trójdrogowym U.

Analogiczne jak w układzie nr 8 – opis w punkcie 4.8.

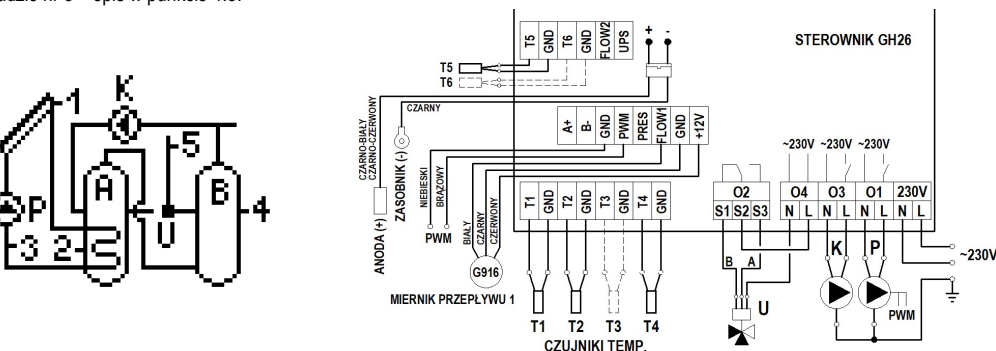

Schemat 19. Schemat ideowy oraz elektryczny instalacji układu nr 19.

## 5. Ustawienia parametrów (Ustaw. parametrów)

## 5.1. Parametry sterowania (Param. Sterowania)

Opcja umożliwia zmianę wartości parametrów dostępnych w wybranym schemacie instalacji. W celu zmian parametrów sterownika należy:

Nacisnąć następującą kombinację przycisków: stan początkowy – EKRAN GŁÓWNY: wejście do MENU <sup>[MENU</sup> (wpisać hasło), przejście do opcji Ustaw.parametrów  $\mathbb{\nabla}$ . wejście do menu Ustaw. paramtrów  $\lll$ , wejście do opcji Param. sterowania  $\lll$ , wybór odpowiedniego parametru  $\blacktriangledown$  lub  $\blacktriangle$ , edycja  $\lll$ , zmiana wartości  $\blacktriangledown$  lub  $\triangle$ , akceptacja wartości  $\Box$  (ciągły sygnał dźwiękowy), powrót do ekranu głównego  $\Box$   $\Box$   $\Box$   $\Box$   $\Box$   $\Box$ 

#### UWAGI!

#### Opis wszystkich dostępnych parametrów znajdują się w tabeli nr 3 – strona 14.

Na wyświetlaczu wskazywany jest poziom opcji i wartości sterownika za pomocą kursorów ▼, ▲. Kursor dolny ▼ wskazuje, że występuje następny parametr, kursor górny ▲, wskazuje, że występuje parametr poprzedni.

Poniżej przedstawiono kombinację przycisków dla wybranego schematu 3.

## 5.2. Program czasowy C

Opcja umożliwia ustawienie programu czasowego, w którym pracować będzie urządzenie przyporządkowane w danym schemacie pod symbolem C (pompa cyrkulacyjna, pompa basenowa). W celu ustawienia lub zmiany programów czasowych C urządzeń należy:

Nacisnąć następującą kombinację przycisków: stan początkowy – EKRAN GŁÓWNY: wejście do MENU <sup>MENU</sup> (wpiać hasło), przejście do opcji Ustaw.parametrów V, wejście do menu Ustaw. paramtrów  $\left[\infty\right]$ , przejście do opcji Program czasowy C  $\mathbb V$ , wejście do opcji Program czasowy C  $\left[\infty\right]$ , wybór godziny  $\mathbb V$  lub  $\mathbb A$ , zatwierdzenie godziny pracy (biały kwadrat) lub anulowanie godziny pracy <sup>(ok)</sup>, akceptacja i powrót (ciągły sygnał dźwiękowy) (Esc), powrót do ekranu głównego (Esc) ESC<sup>)</sup>

#### UWAGA! Przedziały czasowe podzielone są na 24 godzinne okresy pracy, ustawienie każdej godziny ustawia się osobno poprzez zaznaczenie godziny białym kwadratem. Ilość kwadratów oznacza ilość godzin pracy. Dni tygodnia zostały podzielone na 3 grupy: Poniedziałek - Piątek (Pn-Pt), Sobota (So), Niedziela (Nd).

#### 5.3. Parametry cyrkulacji

Opcja umożliwia ustawienie wszystkich parametrów związanych z pracą pompy cyrkulacyjnej ciepłej wody użytkowej. W celu zmiany parametrów pompy C należy: Nacisnąć następującą kombinację przycisków: stan początkowy – EKRAN GŁÓWNY: wejście do MENU <sup>MENU</sup> (wpisać hasło), przejście do opcji Ustaw.parametrów V, wejście do menu Ustaw. paramtrów  $\lll$ , przejście do opcji Param. cyrkulacji  $\nabla \nabla$ , wejście do opcji Param. cyrkulacji  $\lll$ , wybór parametru do zmiany  $\nabla$  lub  $\triangle$ , edycja <sup>(ok.</sup>), zmiana wartości  $\nabla$  lub  $\triangle$ , akceptacja (ciągły sygnał dźwiękowy) <sup>(ok.</sup>), powrót do ekranu głównego <sup>(Esc</sup>) (Esc) (Esc)

## UWAGA! Opis wszystkich dostępnych parametrów dla pompy cyrkulacyjnej znajdują się w tabeli nr 3 – strona 14.

#### 5.4. Program czasowy K

Opcja umożliwia ustawienie programu czasowego, w którym pracować będzie urządzenie przyporządkowane w danym schemacie pod symbolem K (kocioł, grzałka elektryczna, pompa ciepła). W celu ustawienia lub zmiany programów czasowych K urządzeń należy:

Nacisnąć następującą kombinację przycisków: stan początkowy – EKRAN GŁÓWNY: wejście do MENU MENU (wpisać hasło), przejście do opcji Ustaw.parametrów W wejście do menu Ustaw. paramtrów <sup>ok</sup>, przejście do opcji Program czasowy K  $\nabla \nabla$ , wejście do opcji Program czasowy K  $\infty$ , wybór godziny  $\nabla$  lub  $\triangle$ , zatwierdzenie godzin pracy (biały kwadrat) lub anulowanie godzin pracy <sup>(ox)</sup>, akceptacja i powrót (ciągły sygnał dźwiękowy) <sup>(Esc</sup>), powrót do ekranu głównego <sup>(Esc)</sup> Esc)

#### UWAGA! Ustawianie godzin czasowych K ustawia się identycznie jak Program czasowy C. 5.5. Nośnik ciepła

Parametr związany z ciepłem właściwym cieczy, odpowiada określonej temperaturze krzepnięcia nośnika ciepła. Aby określić ten parametr należy odczytać temperaturę krzepnięcia płynu z opakowania lub skontaktować się ze sprzedawcą. W celu ustawienia lub zmiany wartości temperatury krzepnięcia zastosowanej cieczy należy: Nacisnąć następującą kombinację przycisków: stan początkowy – EKRAN GŁÓWNY: wejście do MENU MENU (wpisać hasło), przejście do opcji Ustaw.parametrów V, weiście do menu USTAWIENIA PARAMETRÓW <sup>oko</sup>, przejście do opcji Nośnik ciepła  $\nabla \nabla \nabla$ , wejście do opcji Nośnik ciepła  $\left[\infty\right]$  zmiana wartości  $\nabla$  lub  $\mathbb{A}$ . akceptacja i powrót (ciągły sygnał dźwiękowy) <sup>(ok)</sup>, powrót do ekranu głównego <sup>[ESC]</sup> <sup>[ESC]</sup>

UWAGA! Parametr potrzebny do poprawnego obliczania mocy chwilowej kolektorów słonecznych oraz zliczania energii cieplnej.

## 5.6. Przepływ / rotametr

Parametr związany z wielkością przepływu nośnika ciepła. W celu wykonania poprawnych ustawień, należy:

Nacisnać następującą kombinację przycisków: stan początkowy – EKRAN GŁÓWNY: wejście do MENU <sup>(MENU</sup> (wpisać hasło), przejście do opcji Ustaw.parametrów V. wejście do menu USTAWIENIA PARAMETRÓW <sup>(ok.)</sup>, przejście do opcji Przepływ / rotametr VVV V, wejście do opcji Przepływ / rotametr <sup>(ok.)</sup>, wybór parametru do zmiany  $\nabla$  lub  $\triangle$ , edycja  $\left[\infty\right]$ , zmiana wartości  $\nabla$  lub  $\triangle$ , akceptacja (ciągły sygnał dźwiękowy)  $\left[\infty\right]$ , powrót do ekranu głównego  $\left[\infty\right]$  ssc $\left[\infty\right]$ 

UWAGA!!! Prawidłowy przepływ uzależniony jest od rodzaju kolektorów, typu kolektorów i wielkości gabarytowych.

Zalecany minimalny przepływ ustawić na poziomie 0,3 l/min na 1m<sup>2</sup> powierzchni czynnej kolektora (przykład: 2 kolektory o powierzchni czynnej 2,0m<sup>2</sup> – przepływ minimalny wynosi:  $2 \times 2 = 4 \times 0.3 = 1.2$  l/min

Zalecany nominalny (maksymalny) przepływ ustawić na poziomie 1 I/min na 1m<sup>2</sup> powierzchni czynnej kolektora (przykład: 2 kolektory o powierzchni czynnej 2,0m<sup>2</sup> – przepływ minimalny wynosi:  $2 \times 2 = 4 \times 1,0 = 4,0$  l/min

Sterownik umożliwia pracę z dowolnym elektronicznym miernikiem przepływu, elektronicznym przepływomierzem typu G-916 lub z mechanicznym rotametrem.

#### UWAGA!!!

W zależności od zastosowanego miernika przepływu należy wpisać prawidłową wagę impulsu, czyli:

Przepływomierz firmy Hewalex G-916 z korpusem wykonanym z mosiądzu posiada wagę impulsu 38,72 imp/litr

Przepływomierz firmy Hewalex G-916 z korpusem wykonanym ze stali nierdzewnej (INOX) posiada wagę impulsu 43,21 imp/litr

Przepływomierz inny niż z firmy Hewalex – wagę impulsu należy odczytać z tabliczki znamionowej urządzenia.

Pomiar : Elektronicz – współpraca z elektronicznym przepływomierzem. Sterownik odczytuje ilość impulsów i przelicza na rzeczywisty przepływ (litr/minute).

• Przepływ "Nominalny" – wejście do opcji przepływ nominalny powoduje uruchomienie pompy kolektorów P z maksymalną wydajnością. W polu edycji możemy wpisujemy wartość przepływu wynikającą z ilości kolektorów w instalacji. Następnie ustawiamy wymagany przepływ w taki sposób, aby wartość "Bieżący" odpowiadała wartości wyliczonej i wpisanej wcześniej. Wymagany przepływ uzyskujemy poprzez zmianę prędkości obrotowej pompy w opcji Pompa kolektorowa.

UWAGA!!! Pozostawienie bez zmian lub wpisanie nieprawidłowej wartości nie wpływa na pracę sterownika i układu (sterownik odczytuje rzeczywisty przepływ z elektronicznego miernika przepływu).

Pomiar : Rotametr – współpraca z mechanicznym przepływomierzem (rotametrem). Sterownik pracuje z zadeklarowanymi wartościami (zliczanie mocy i energii).

#### UWAGA!!! Dolna krawędź pływaka w rotametrze określa rzeczywisty przepływ.

- Przepływ nominalny wejście do opcji przepływ nominalny powoduje uruchomienie pompy kolektorów P z maksymalną wydajnością wartość wynika z ilości zastosowanych kolektorów słonecznych. W polu edycji ustawiamy wartość uzyskana poprzez zmiane predkości obrotowej pompy w opcji Pompa kolektorowa w rubryce Max (przykład. Wartość prędkości obrotowej pompy ustawiona na 3500 obr/min – uzyskany przepływ 6 l/min) – do rubryki wpisujemy wartość 6 l/min.
- Przepływ minimalny wejście do opcji przepływ minimalny powoduje uruchomienie pompy kolektorów P z minimalną wydajnością wartość wynika z ilości zastosowanych kolektorów słonecznych. W polu edycji ustawiamy wartość uzyskaną poprzez zmianę prędkości obrotowej pompy w opcji Pompa kolektorowa w rubryce Min (przykład. Wartość prędkości obrotowej pompy ustawiona na 1000 obr/min – uzyskany przepływ 2 l/min) – do rubryki wpisujemy wartość 2 l/min.

UWAGA! Jeżeli po przejściu do opcji przepływ minimalny na rotametrze jest brak przepływu, należy zmienić bieg pompy na wyższy.

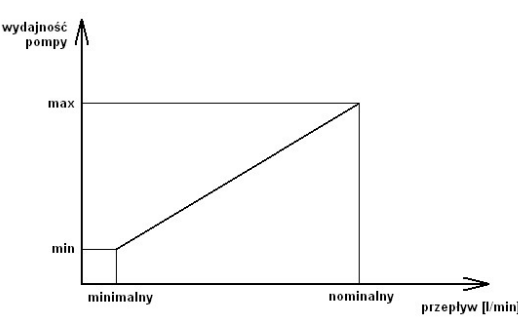

Rys. 20. Graficzne przedstawienie ustawionego przepływu.

Nastawione wartości przepływów wyznaczają przedstawioną wyżej charakterystykę przepływu dla obliczania mocy kolektorów słonecznych przy zmiennych obrotach pompy P kolektorów słonecznych.

UWAGA!!! Nastawy przepływu nominalnego i minimalnego ustawia się tylko przy włączonej regulacji obrotami pompy kolektorowej P, przy wyłączonej opcji regulacji pompy ustawia się tylko przepływ nominalny.

Pozostawienie bez zmian lub wpisanie nieprawidłowej wartości może powodować nieprawidłowe zliczanie mocy kolektorów słonecznych oraz energii cieplnej, natomiast nie wpływa na pracę sterownika i układu.

Pomiar : Elektr-INNY – współpraca z elektronicznym przepływomierzem G-916 (korpus INOX) lub innym dowolnym elektronicznym przepływomierzem. Sterownik odczytuje ilość impulsów zadeklarowanych przez użytkownika poprzez parametr Waga i przelicza na rzeczywisty przepływ (litr/minutę).

• Przepływ "Nominalny" – wejście do opcji przepływ nominalny powoduje uruchomienie pompy kolektorów P z maksymalną wydajnością. W polu edycji możemy wpisujemy wartość przepływu wynikającą z ilości kolektorów w instalacji. Następnie ustawiamy wymagany przepływ w taki sposób, aby wartość "Bieżacy" odpowiadała wartości wyliczonej i wpisanej wcześniej. Wymagany przepływ uzyskujemy poprzez zmiane prędkości obrotowej pompy w opcji Pompa kolektorowa.

UWAGA!!! Pozostawienie bez zmian lub wpisanie nieprawidłowej wartości nie wpływa na pracę sterownika i układu (sterownik odczytuje rzeczywisty przepływ z elektronicznego miernika przepływu - na podstawie wpisanej "wagi impulsu").

## Wybór opcji Pomiar: Elektr-INNY powoduje ustawienie tych samych wartości dla drugiego miernika przepływu podłączonego pod zacisk FLOW2.

#### 5.7. Pompa kolektorowa

Sterownik posiada możliwość sterowania prędkościami obrotowymi różnych pomp obiegowych sterowanych sygnałem PWM2. W celu poprawnej pracy instalacji w sterowniku należy ustawić prędkość obrotową pompy zamontowanej w zespole pompowo – sterowniczym ZPS w następujący sposób:

Nacisnąć następującą kombinację przycisków: stan początkowy – EKRAN GŁÓWNY: wejście do MENU <sup>[MENU</sup> (wpisać hasło), przejście do opcji Ustaw.parametrów \/\ wejście do menu USTAWIENIA PARAMETRÓW <sup>(ok.</sup>), przejście do opcji Pompa kolektorowa  $\nabla \nabla \nabla \nabla \nabla$ , wejście do opcji Pompa kolektorowa (ok.), wybór parametru do zmiany  $\nabla$  lub  $\triangle$ , edycja  $\overline{\mathbb{C}}^{\kappa}$ , zmiana wartości  $\nabla$  lub  $\triangle$ , akceptacja (ciągły sygnał dźwiękowy)  $\overline{\mathbb{C}}^{\kappa}$ .

Wartość minimalna – uzależnić prędkość od wymaganej minimalnej i rzeczywistej wartości przepływu wynikającej z typu i ilości kolektorów słonecznych (patrz punkt 5.6) Wartość maksymalna – uzależnić prędkość od wymaganej i rzeczywistej wartości przepływu wynikającej z typu i ilości kolektorów słonecznych (patrz punkt 5.6)

Powrót do ekranu głównego **ESC** ESC ESC ESC

#### 5.8. Nastawy fabryczne

Sterownik posiada zaprogramowane optymalne nastawy fabryczne potrzebne do poprawnej pracy sterownika (Lista wartości nastaw fabrycznych – tabela 3).

## W celu przywrócenia nastaw fabrycznych należy:

Nacisnąć następującą kombinację przycisków: stan początkowy – EKRAN GŁÓWNY: wejście do MENU <sup>MENU</sup> (wpisać hasło), przejście do opcji Ustaw.parametrów V wejście do menu USTAWIENIA PARAMETRÓW <sup>(ok.)</sup>, przejście do opcji Nastawy fabryczne  $\nabla \nabla \nabla \nabla \nabla$ , wejście do opcii Nastawy fabryczne  $\boxed{\infty}$ przywrócenie nastaw fabrycznych i powrót  $\sqrt{\alpha}$ , powrót do ekranu głównego  $\sqrt{\epsilon}$ 

## 6. Ustawienia sterownika (Ustaw. sterownika)

## 6.1. Data i czas

Opcja umożliwia dokonanie nastaw aktualnej godziny oraz daty. W celu zmian godziny lub daty należy:

Nacisnąć następującą kombinację przycisków: stan początkowy – EKRAN GŁÓWNY: wejście do MENU MENU (wpisać hasło), przejście do opcji Ustaw.sterownika V V. wejście do menu USTAWIENIA STEROWNIKA <sup>(ok.</sup>), wejście do opcji Data i czas (ok.), wybór odpowiedniego parametru (ok.), zmiana wartości w lub A, akceptacja wartości <sup>ok</sup>, wyjście z opcji **Data i czas** (Esc) lub przejście przyciskiem <sup>ok</sup> przez wszystkie parametry, powrót do ekranu głównego <sup>(Esc)</sup> .

## 6.2. Wyświetlacz

Opcja umożliwia dokonanie nastaw dla jasności oraz czasu świecenia wyświetlacza. W celu zmian parametrów należy:

Nacisnąć następującą kombinację przycisków: stan początkowy – EKRAN GŁÓWNY: wejście do MENU <sup>MENU</sup> (wpisać hasło), przejście do opcji Ustaw.sterownika  $\nabla \nabla$ , wejście do menu USTAWIENIA STEROWNIKA <sup>ok</sup>, przejście do opcji Wyświetlacz W, wejście do opcji Wyświetlacz <sup>ok</sup>, wybór odpowiedniego parametru W lub A, edycja <sup>(ok</sup>), zmiana wartości V lub A, akceptacja wartości <sup>(ok)</sup> (ciągły sygnał dźwiękowy), powrót do ekranu głównego <sup>(ESC</sup>) [ESC]

## 6.3. Dźwięki

Opcja umożliwia włączenie lub wyłączenie sygnału dźwiękowego dla przycisków sterownika oraz alarmów występujących w sterowniku. W celu zmian parametrów należy: Nacisnąć następującą kombinację przycisków: stan początkowy – EKRAN GŁÓWNY: wejście do MENU <sup>MENU</sup>, przejście do opcji Ustaw.sterownika VV, wejście do menu USTAWIENIA STEROWNIKA  $\overline{\infty}$ , przejście do opcji Dźwięki  $\nabla \nabla$ , wejście do opcji Dźwięki  $\overline{\infty}$ , wybór odpowiedniego parametru  $\nabla$  lub  $\Delta$ , edycja  $\overline{\infty}$ , zmiana wartości  $\blacktriangledown$  lub  $\blacktriangle$ , akceptacja wartości  $\binom{6\kappa}{2}$  (ciągły sygnał dźwiękowy), powrót do ekranu głównego  $\boxed{\text{esc}}$   $\boxed{\text{esc}}$ 

## 6.4. Język

Opcja umożliwia ustawienie dostępnej wersji językowej spośród języków występujących w sterowniku. W celu zmiany wersji językowej należy: Nacisnąć następującą kombinację przycisków: stan początkowy – EKRAN GŁÓWNY: wejście do MENU <sup>[MENU</sup> (wpisać hasło), przejście do opcji Ustaw.sterownika V V. wejście do menu USTAWIENIA STEROWNIKA  $^{\circ\kappa}$ , przejście do opcji Język  $\mathbb{\nabla}$ , wejście do opcji Język  $^{\circ\kappa}$ , wybór odpowiedniej wersji językowej  $\mathbb{\nabla}$  lub  $\mathbb{A}$ . akceptacja i wyjście z opcji Język <sup>ok</sup> (ciągły sygnał dźwiękowy), powrót do ekranu głównego **ESC** ESC.

## Dostępne wersje językowe: Polski, Angielski, Niemiecki, Francuski, Portugalski, Hiszpański, Holenderski, Włoski, Czeski, Słowacki, Rumuński, Szwedzki, Norweski, Fiński, Duński, Estoński, Litewski, Łotewski, Słoweński, Węgierski, Rosyjski.

## 6.5. Port RS485

Opcja umożliwia ustawienie parametrów związanych z komunikacją sterownika poprzez monitoring. W przypadku wykorzystania danej opcji – kontakt z firmą HEWALEX.

## 7. Sterowanie ręczne

Opcja umożliwia ręczne włączenie wszystkich urządzeń występujących w wybranym schemacie instalacji. W celu włączenia urządzeń należy: Nacisnąć następującą kombinację przycisków: stan początkowy – EKRAN GŁÓWNY: wejście do MENU <sup>MENU</sup> (wpisać hasło), przejście do opcji Sterowanie ręczne V

 $\nabla \nabla$ , wejście do opcji Sterowanie ręczne  $\left( \frac{\infty}{n} \right)$ , wybór odpowiedniego urządzenia do włączenia  $\nabla$  lub  $\triangle$ , edycja  $\left( \frac{\infty}{n} \right)$ , włączenie urządzenia  $\nabla$  lub  $\triangle$  (napis ZAŁ, w przypadku zaworu trójdrogowego - wybór położenia siłownika (A lub B), akceptacja wartości <sup>(ok)</sup>, powrót do ekranu głównego **[ESC**] [ESC] [ESC] [ESC]

## UWAGA! Wyjście z opcji Sterowanie ręczne powoduje powrót do pracy automatycznej bez względu na dokonane ustawienia.

## 8. Chłodzenie – opcja możliwa tylko przy zastosowaniu płaskich kolektorów słonecznych.

Opcja umożliwia schładzanie podgrzewacza z wodą użytkową poprzez włączenie pompy kolektorów słonecznych w ustawionym przedziale czasowym obowiązującym od godziny 0.00 do godziny ustawionej w parametrze Godzina zakończenia chłodzenia. Opcja schładzania aktywna będzie, jeżeli opcja chłodzenia jest włączona (Chłodzenie nocne – Tak) oraz temperatura T2 w podgrzewaczu jest wyższa lub równa niż ustawiony parametr Temperatura włączenia chłodzenia. Chłodzenie będzie aktywne do momentu ochłodzenia podgrzewacza do temperatury Temperatura wyłaczenia chłodzenia lub zakończenia aktywnego przedziału czasowego. Podczas procesu chłodzenia kolektorów, działa tylko główna pompa kolektorowa P. Wszystkie dodatkowe urządzenia podłączone do sterownika są wyłączone.

## W celu włączenia chłodzenia należy:

Nacisnąć następującą kombinację przycisków: stan początkowy – EKRAN GŁÓWNY: wejście do MENU <sup>MENU</sup> (wpisać hasło), przejście do opcji Chłodzenie V V  $\nabla$ , wejście do opcji Chłodzenie  $^{\infty}$ , wybór parametru  $\nabla$  lub  $\triangle$ , edycja  $^{\infty}$ , zmiana wartości  $\nabla$  lub  $\triangle$ , akceptacja wartości  $^{\infty}$ , powrót do ekranu głównego  $^{\text{esc}}$  $\left\lceil \frac{1}{2} \right\rceil$  ESC

## 9. Statystyka

Sterownik posiada wbudowany moduł zapisu wystąpienia stanów przegrzania kolektorów oraz zliczania energii wytworzonej przez Kolektory Słoneczne. W opcji statystyka dostępne są następujące opcje:

- 9.1. Przegrzanie solarów informacja o wystąpieniu stanu przegrzania kolektorów słonecznych (data i godzina) możliwość zapisu ostatnich 50 stanów przegrzania.
- 9.2. Energia cieplna zliczanie i zapis energii cieplnej kolektorów podzielone na raporty dzienne, tygodniowe, miesięczne i roczne.
- 9.3. Licznik całkowity wyświetlanie wartości całkowitej energii cieplnej zliczonej przez sterownik.
- 9.4. Zerowanie licznika całkowitego opcja zerowania licznika całkowitego (2-krotne naciśniecie przycisku OK. powoduje zerowanie licznika)
- 9.5. Zerowanie licznika statystyk opcja zerowania liczników statystyk (Energii cieplnej) (2-krotne naciśniecie przycisku OK. powoduje zerowanie liczników)
- 9.6. Czas pracy anody (dotyczy tylko sterownika GH26-P09A) opcja zliczania czasu pracy anody tytanowej podłączonej do sterownika. Po 72 godzinach (czas na ustabilizowanie się układu) od włączenia sterownika do sieci elektrycznej sterownik wyświetli datę rozpoczęcia zliczania czasu pracy anody i zapisywanie ilości dni pracy anody.

Sterownik umożliwia zapis i odczyt statystyk energii dla następujących przedziałów czasowych:

- statystyka ostatnich 31 dni począwszy od aktualnie ustawionej daty w sterowniku,

- statystyka miesięczna ostatnich 60 miesięcy z możliwością odczytu wartości każdego wybranego dnia danego miesiąca.

- statystyka roczna ostatnich 10 lat.

Dodatkowo dla statystyk dni, tygodni, miesięcy i lat wprowadzono możliwość edycji graficznej przedziałów czasowych za pomocą wykresów słupkowych:

Podczas graficznej prezentacji wykresów słupkowych, w lewym górnym rogu ekranu pojawia się wartość największej prezentowanej wartości w danym przedziale, do której skalowana jest wysokość każdego słupka. Dodatkowo w prawym górnym rogu wyświetlana jest data zarejestrowania przebiegu.

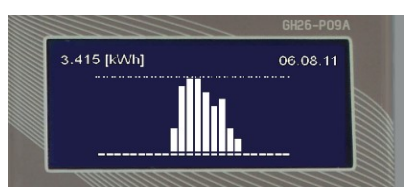

Rys.21. Graficzne przedstawienie energii cieplnej

W menu liczniki energii znajduje się także całkowity licznik energii. Licznik ten zlicza uzyskana energię. Statystyki oraz licznik całkowity można w każdej chwili wyzerować. Opcje zerowania znajdują się w menu liczniki energii i są dostępne osobno dla licznika całkowitego i osobno dla statystyk.

W celu podglądu liczników energii lub wyzerowania liczników, należy wybrać opcję "Liczniki energii", w tym celu należy:

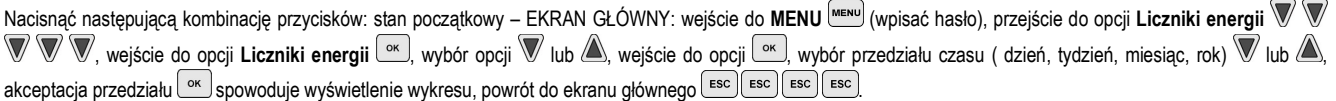

## UWAGI!

Zmiana daty może spowodować zaburzenie chronologii zarejestrowanych danych lub wyświetlanie niepoprawnych wartości energii. Aby liczniki statystyk funkcjonowały prawidłowo, po każdej zmianie daty należy wyzerować liczniki statystyk. Nie jest wymagane zerowanie licznika całkowitego po zmianie daty.

#### 10. Funkcja urlopowa.

#### Funkcja urlopowa powoduje włączenie opcji chłodzenia nocnego i zabezpieczenia przed przegrzaniem kolektorów.

Dodatkowo opcja umożliwia wyłączenie dodatkowych urządzeń grzewczych podłączonych do sterownika w aktywnym przedziale czasowym zadeklarowanym przez użytkownika – dotyczy schematu nr 3, 4, 5, 14.

Aktywna opcja urlopowa sygnalizowana jest poprzez wyświetlanie ekranu URLOP na przemian z schematem układu na głównym ekranie sterownika.

#### UWAGA! Bezpośrednie wejście do ekranu funkcji urlopowej z poziomu ekranu głównego nastąpi poprzez przytrzymanie przycisku INFO przez 5 sekund bez konieczności podania hasła.

## 11. Podmiana oprogramowania

Opcia umożliwia aktualizacie oprogramowania za pomocą odpowiedniego kabla oraz aplikacji zainstalowanej na komputerze. Do zmiany oprogramowania wykorzystuje się wejście RS485 w sterowniku.

#### 12. Opis parametrów sterownika (Ustaw. parametrów)

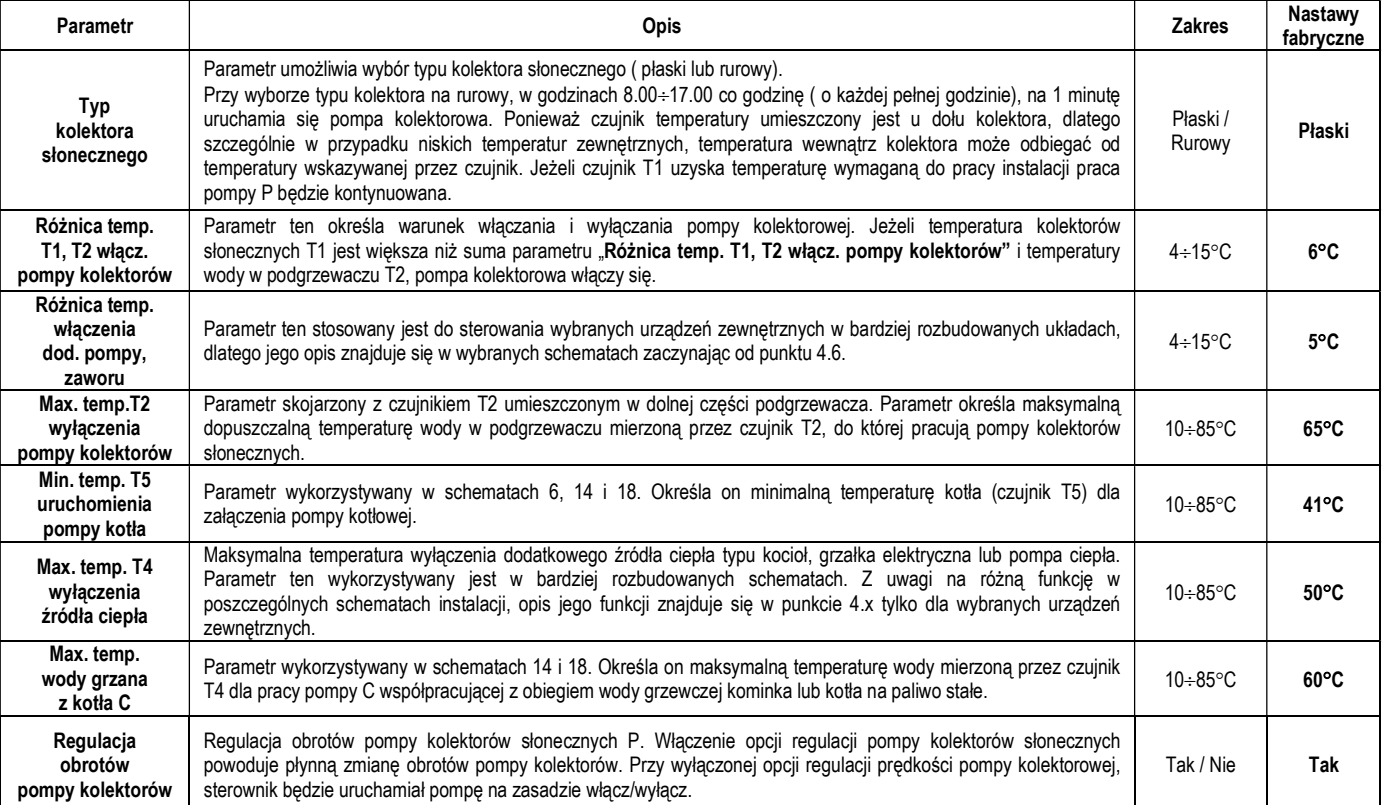

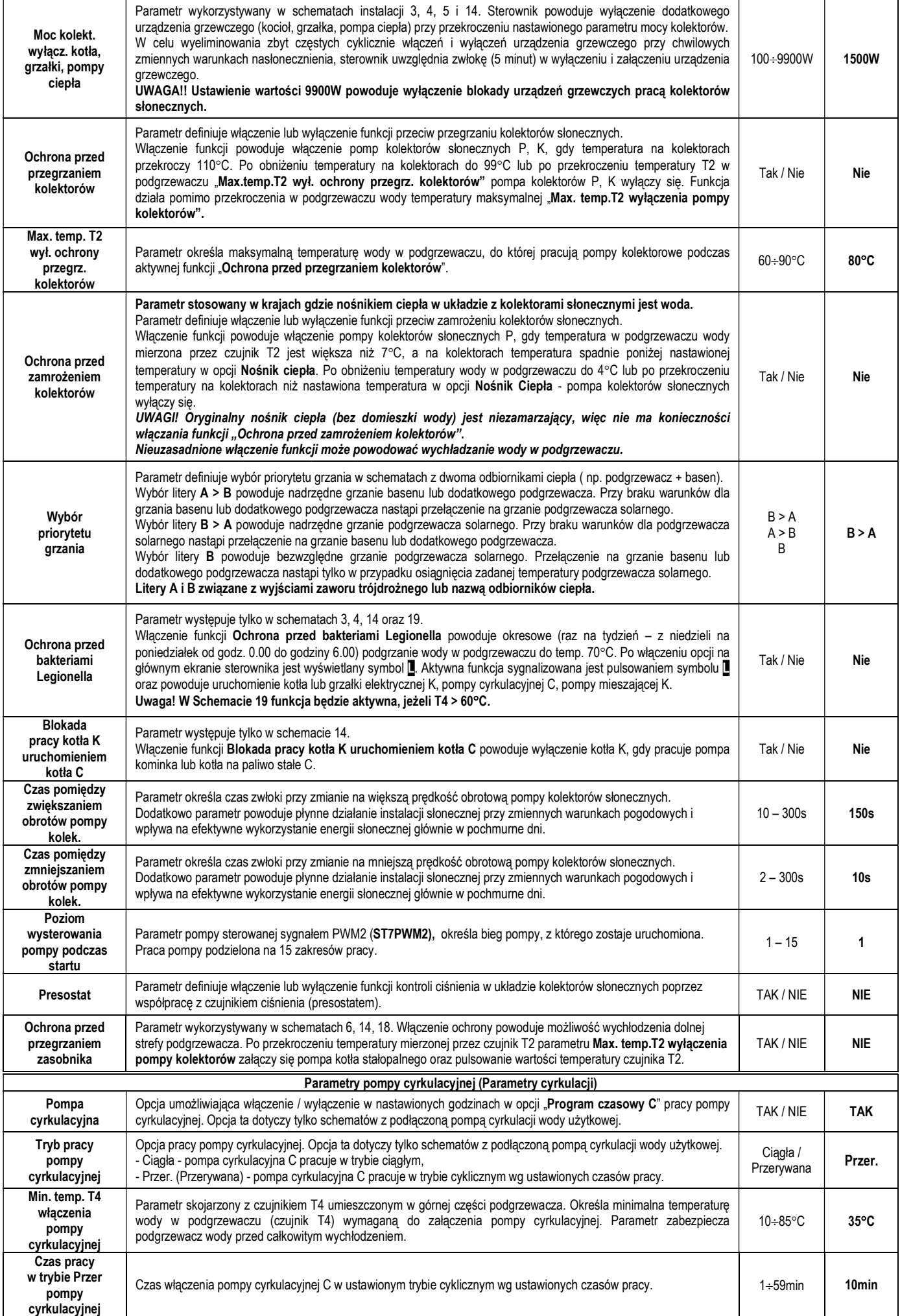

#### Tabela 3. Opis parametrów sterownika.

#### 13. Alarmy oraz komunikaty wyświetlane przez sterownik.

Błąd czujników temperatury - (sprawdzić stan wizualny czujników lub poprawność podłączenia czujników do sterownika.)

Sterownik wyposażony jest w kontrole podłączenia czujników temperatury. Gdy czujnik ulegnie uszkodzeniu, przewód zostanie przerwany, czujnik zostanie odłączony sterownik zgłosi alarm takiego czujnika. Podczas alarmu wszystkie wyjścia są odłączone, dodatkowo, gdy sterownik wyświetla ekran główny, alarm może być sygnalizowany sygnałem dźwiękowym. W trybie alarmu możliwe jest przeglądanie menu, konfiguracja parametrów a także sterowanie ręczne urządzeniami zewnętrznymi. Informacja o tym, który czujnik zgłasza alarm dostępna jest na ekranie głównym. Zamiast temperatury obok oznaczenia czujnika, wyświetlany jest napis "Err". Gdy sterownik zgłasza alarm czujników, należy sprawdzić instalację pod kątem prawidłowości montażu, podłączenia czujników oraz uszkodzeniem czujnika temperatury. Gdy nie zostanie podłączony do sterownika niewymagany przy sterowaniu czujnik, sterownik nie zgłosi alarmu, a na ekranie wyświetlacza w miejsce temperatury pojawią się poziome kreski ( - - - - ).

Wyjatek stanowi czujnik T5 – brak czujnika T5 w wybranym schemacie spowoduje wyświetlenie ( - - - - ) i wyłączenie urządzenia związanego z czujnikiem T5.

Zbyt wysoka temperatura czynnika wracającego do kolektorów słonecznych - (sprawdzić ciśnienie i drożność układu solarnego, wyeliminować powietrze z układu, sprawdzić pompę kolektorów)

Sterownik wyposażony jest w kontrolę temperatury wracającej przez miernik przepływu w celu wyeliminowania możliwości uszkodzenia go poprzez zbyt wysoką temperaturę.

Jeżeli temperatura T3 osiągnie wartość 85°C nastąpi wyłączenie pompy kolektorów słonecznych oraz nastąpi pulsowanie wartości temperatury czujnika T3.

UWAGA! Samoczynne wyłączenie pulsowania temperatury T3 oraz blokady wyłączenia pompy obiegowej nastąpi, jeżeli temperatura T3 spadnie poniżej 83C.

Brak informacji o przepływie z elektronicznego przepływomierza – (sprawdzić poprawność podłączenia elektronicznego miernika przepływu do sterownika.)

Informacja o braku działania elektronicznego miernika przepływu, przy wybranym pomiar: Elektronicz w opcji przepływ / rotametr: jeżeli pompa kolektorów włączona i przez 5 minut brak impulsu z elektronicznego miernika przepływu, sterownik wyświetli jednorazowo komunikat: BRAK INFORMACJI O PRZEPŁYWIE Z ELEKTRONICZNEGO PRZEPŁYWOMIERZA.

Wyłączenie komunikatu oraz alarmu dźwiękowego następuje po akceptacji przyciskiem  $\sim$ lub pojawienie się impulsów. Informacja wyświetlana zawsze jednorazowo po ponownym włączeniu pompy oraz zaistnieniu warunku braku impulsu przez w/w czas.

UWAGA! Komunikat o mierniku przepływu powoduje tylko wyświetlanie komunikatu bez ingerencji w pracę sterownika i urządzeń do niego podłączonych.

Brak wymaganego przepływu – (sprawdzić ciśnienie i drożność układu solarnego, wyeliminować powietrze z układu, sprawdzić pompę kolektorów) Sterownik wyposażony jest w kontrolę braku przepływu nośnika ciepła dla pomp kolektorów słonecznych P i K.

Kontrola braku przepływu odbywa się dwustopniowo.

- I stopień Jeżeli pompy kolektorów pracują na najwyższym biegu i przez czas 10 minut spełniony będzie warunek T1-T2 > 50°C dla pompy P lub T3-T2 > 50°C (schemat 15 i 16) dla pompy K – sterownik generuje sygnał dźwiękowy oraz wyświetla komunikat: BRAK WYMAGANEGO PRZEPŁYWU. SPRAWDZIĆ I WYREGULOWAĆ. Po akceptacji przyciskiem  $\frac{\infty}{2}$ zniknie komunikat oraz wyłączy się alarm dźwiękowy.
- II stopień (Przy spełnionym warunku T1-T2 > 50°C lub T3-T2 > 50°C przez kolejne 10 minut) sterownik wyłącza konkretną pompę kolektorów słonecznych i generuje sygnał dźwiękowy oraz wyświetla komunikat: BRAK PRZEPŁYWU, AWARIA POMPY P lub K, ZAPOWIETRZONA INSTALACJA, ZABLOKOWANY PRZEPŁYW. Po akceptacji przez użytkownika przyciskiem  $\frac{dx}{dt}$  nastąpi ponowne włączenie pompy kolektorów słonecznych. Przy dalszym występowaniu w/w warunków temperaturowych, alarm cykilcznie będzie się powtarzał.

## UWAGA! Samoczynne wyłączenie komunikatu BRAK PRZEPŁYWU… oraz blokady włączenia pomp obiegowych nastąpi, jeżeli temperatura T1 lub T3 (schemat 15 i 16) na kolektorach słonecznych spadnie poniżej 50C.

Brak wymaganego ciśnienia nośnika ciepła w instalacji – (w przypadku poprawnego ciśnienia sprawdzić poprawność podłączenia presostatu do sterownika.) Sterownik wyposażony jest w kontrolę ciśnienia nośnika ciepła (włączona opcja współpracy z czujnikiem ciśnienia (presostatem) - opcja Param. sterowania). Spadek ciśnienia poniżej wartości 1,5 bara przez czas 30 minut sygnalizowany jest komunikatem : BRAK WYMAGANEGO CIŚNIENIA. Po akceptacji przez użytkownika przyciskiem  $\left\lfloor \frac{\infty}{2} \right\rfloor$ nastapi powrót do ekranu głównego sterownika. Przy dalszym braku ciśnienia, alarm cykilcznie będzie się powtarzał. Usunięcie alarmu polega na uzupełnieniu nośnikiem ciepła instalacji do ciśnienia minimum 2 bary.

UWAGA! Brak wymaganego ciśnienia powoduje tylko wyświetlanie komunikatu bez ingerencji w pracę sterownika i urządzeń do niego podłączonych.

## Grawitacyjne unoszenie ciepła.

Sterownik wyposażony jest w kontrole grawitacyjnego unoszenia ciepła. Wzrost temp. powyżej 35°C przez czas 5 minut w godzinach 22.00 – 6.00 przy wyłączonej funkcji urlopowej oraz chłodzeniu nocnym sygnalizowany jest jednorazowym komunikatem: UWAGA. PRAWDOPODOBNE GRAWITACYJNE UNOSZENIE CIEPŁA. Wygaszenie komunikatu nastąpi samoczynnie po godzinie 6.00 lub po akceptacji przez użytkownika przyciskiem  $\boxed{\circ\kappa}$ 

#### Brak wymaganej ochrony zasobnika przez anodę tytanową. ( dotyczy tylko sterownika G422-P09A)

Sterownik służy jako zasilacz anody tytanowej umieszczonej w zasobniku wody dla ochrony zasobnika przed korozją.

Brak anody, nieprawidłowe podłączenie lub uszkodzenie obwodu anody spowoduje włączenie sygnału dźwiękowego i wyświetlanie komunikatu BŁĄD ANODY TYTANOWEJ. Sterownik rozróżnia rodzaj błędu i wyświetla w/w komunikat z odpowiednim numerem awarii:

Brak numeru – informacja o wystąpieniu chwilowej awarii, 1 – rozwarcie obwodu anody tytanowej, 2 – zwarcie obwodu anody tytanowej, 3 – uszkodzenie sterownika.

Po akceptacji przez użytkownika przyciskiem  $\frac{6k}{n}$ nastąpi włączenie sterownika. Przy dalszej awarii, alarm cykilcznie będzie się powtarzał.

UWAGA! Brak prawidłowej ochrony zasobnika wody przez anodę powoduje możliwość wystąpienia korozji i uszkodzenie zasobnika.

## 14. Informacja dotycząca oznaczenia i zbierania zużytego sprzętu elektrycznego i elektronicznego

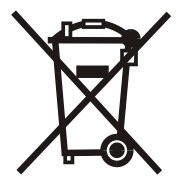

Symbol umieszczony na produkcie lub na jego opakowaniu wskazuje na selektywną zbiórkę zużytego sprzętu elektrycznego i elektronicznego. Oznacza to, że produkt ten nie powinien być wyrzucany razem z innymi odpadami domowymi. Właściwe usuwanie starych i użytych urządzeń elektrycznych i elektronicznych pomoże uniknąć potencjalnie niekorzystnych skutków dla środowiska i zdrowia ludzi. Obowiązek selektywnego zbierania zużytego sprzętu spoczywa na użytkowniku, który powinien oddać go zbierającemu zużyty sprzęt.